# **tomcatmanager Documentation**

*Release 1.0.0*

**Jared Crapo**

**Feb 01, 2020**

# **Contents**

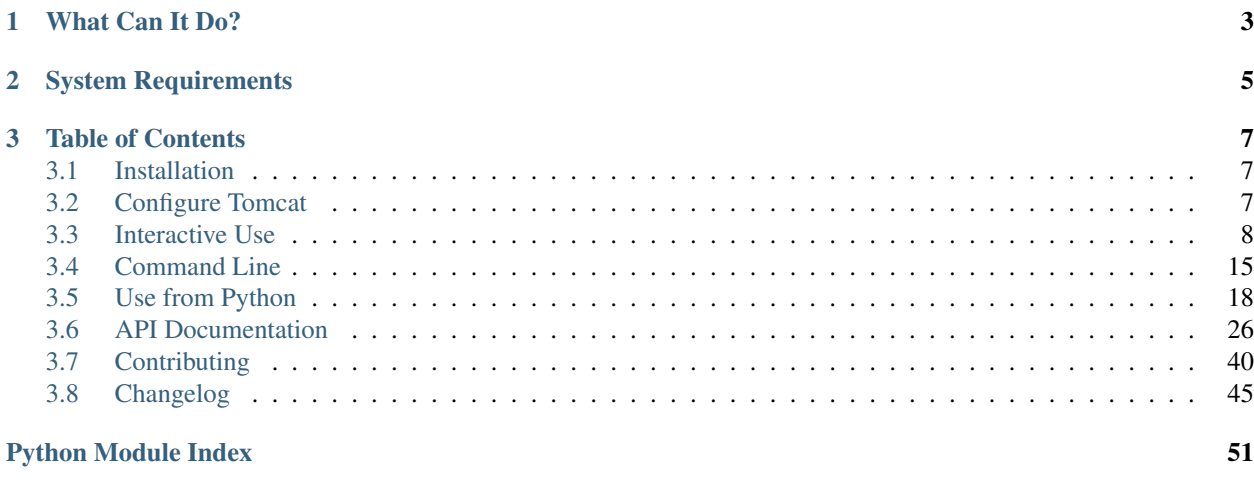

**[Index](#page-56-0)** 53

tomcatmanager is a command line tool and python library for managing a Tomcat server.

# CHAPTER 1

# What Can It Do?

<span id="page-6-0"></span>This package installs a command line utility called tomcat-manager. It's easily scriptable using your favorite shell:

```
$ tomcat-manager --user=ace --password=newenglandclamchowder \
http://localhost:8080/manager deploy local sample.war /sampleapp
$ echo $?
0
```
There is also an interactive mode:

```
$ tomcat-manager
tomcat-manager>connect http://localhost:8080/manager ace newenglandclamchowder
--connected to http://localhost:8080/manager as ace
tomcat-manager>list
Path Status Sessions Directory
------------------------ ------- -------- ------------------------------------
/ running 0 ROOT
/sampleapp stopped 0 sampleapp##9
/sampleapp running 0 sampleapp##8
/host-manager running 0 /usr/share/tomcat8-admin/host-manage
/manager running 0 /usr/share/tomcat8-admin/manager
```
And for the ultimate in flexibility, you can use the python package directly:

```
>>> import tomcatmanager as tm
>>> tomcat = tm.TomcatManager()
>>> r = tomcat.connect(url='http://localhost:8080/manager',
... user='ace', password='newenglandclamchowder')
>>> tomcat.is_connected
True
>>> r = tomcat.stop('/someapp')
>>> r.status_code == tm.status_codes.ok
False
>>> r.status_message
'No context exists named /someapp'
```
# CHAPTER 2

# System Requirements

<span id="page-8-0"></span>You'll need Python 3.5 or higher on macOS, Windows, or Linux.

The following Tomcat versions are supported:

- $7.0.x$
- 8.0.x
- 8.5.x
- 9.0.x

# CHAPTER 3

# Table of Contents

# <span id="page-10-1"></span><span id="page-10-0"></span>**3.1 Installation**

You need Python 3.5 or higher. Install using  $pip$ :

pip install tomcatmanager

Works on Windows, macOS, and Linux.

Now what?

First you will need to *[Configure Tomcat](#page-10-2)*.

If you are in a hurry to *[get started with the command line tool](#page-11-0)*, type:

tomcat-manager -h

Or, you can start *[writing your own python code which imports the package](#page-21-0)*.

# <span id="page-10-2"></span>**3.2 Configure Tomcat**

# **3.2.1 Supported Tomcat Versions**

The following Tomcat versions are supported:

- 7.0.x
- 8.0.x
- 8.5.x
- $9.0.x$

The operating system and Java Virtual Machine don't matter as long as Tomcat runs on it.

# **3.2.2 Authentication**

This library and associated tools do their work via the [Tomcat Manager](https://tomcat.apache.org/tomcat-9.0-doc/manager-howto.html) web application included in the Tomcat distribution.

You will need the URL where the Tomcat Manager application is available. You can use the URL that points directly to the container, or the URL of a proxy like nginx or Apache HTTP Server you have deployed in front of Tomcat. TLS is recommended, but it works without if you must.

You will also need to configure authentication for a user, and grant that user permission to access the Tomcat Manager application. The full details of this procedure can be found in the [Tomcat Manager Howto.](https://tomcat.apache.org/tomcat-9.0-doc/manager-howto.html#Configuring_Manager_Application_Access) A short summary is included here.

Configure a user in tomcat-users.xml and grant that user the manager-script role. The username and password can be anything of your choosing. Here's how to configure the user we will use as an example throughout this documentation:

```
<tomcat-users>
  ...
 <role rolename="manager-script"/>
 <user username="ace" password="newenglandclamchowder" roles="manager-script"/>
  ...
</tomcat-users>
```
# <span id="page-11-0"></span>**3.3 Interactive Use**

After installation, you will have a new tool called tomcat-manager. Run this with no command line arguments to invoke an interactive, line-oriented command interpreter:

```
$ tomcat-manager
tomcat-manager> connect http://localhost:8080/manager admin newenglandclamchowder
--connected to http://localhost:8080/manager as ace
tomcat-manager> list
Path Status Sessions Directory
------------------------ ------- -------- ------------------------------------
                         / running 0 ROOT
/manager running 14 /usr/share/tomcat7-admin/manager<br>
/host-manager running 0 /usr/share/tomcat7-admin/host-ma
/host-manager running 0 /usr/share/tomcat7-admin/host-manager
tomcat-manager> exit
```
Use the exit or quit command to exit the interpreter and return to your operating system shell.

# **3.3.1 Built In Help**

The interactive shell has a built-in list of all available commands:

```
tomcat-manager> help
tomcat-manager is a command line tool for managing a Tomcat server
Connecting to a Tomcat server
============================================================
connect Connect to a tomcat manager instance.
which Show the url of the tomcat server you are connected to.
```
(continues on next page)

(continued from previous page)

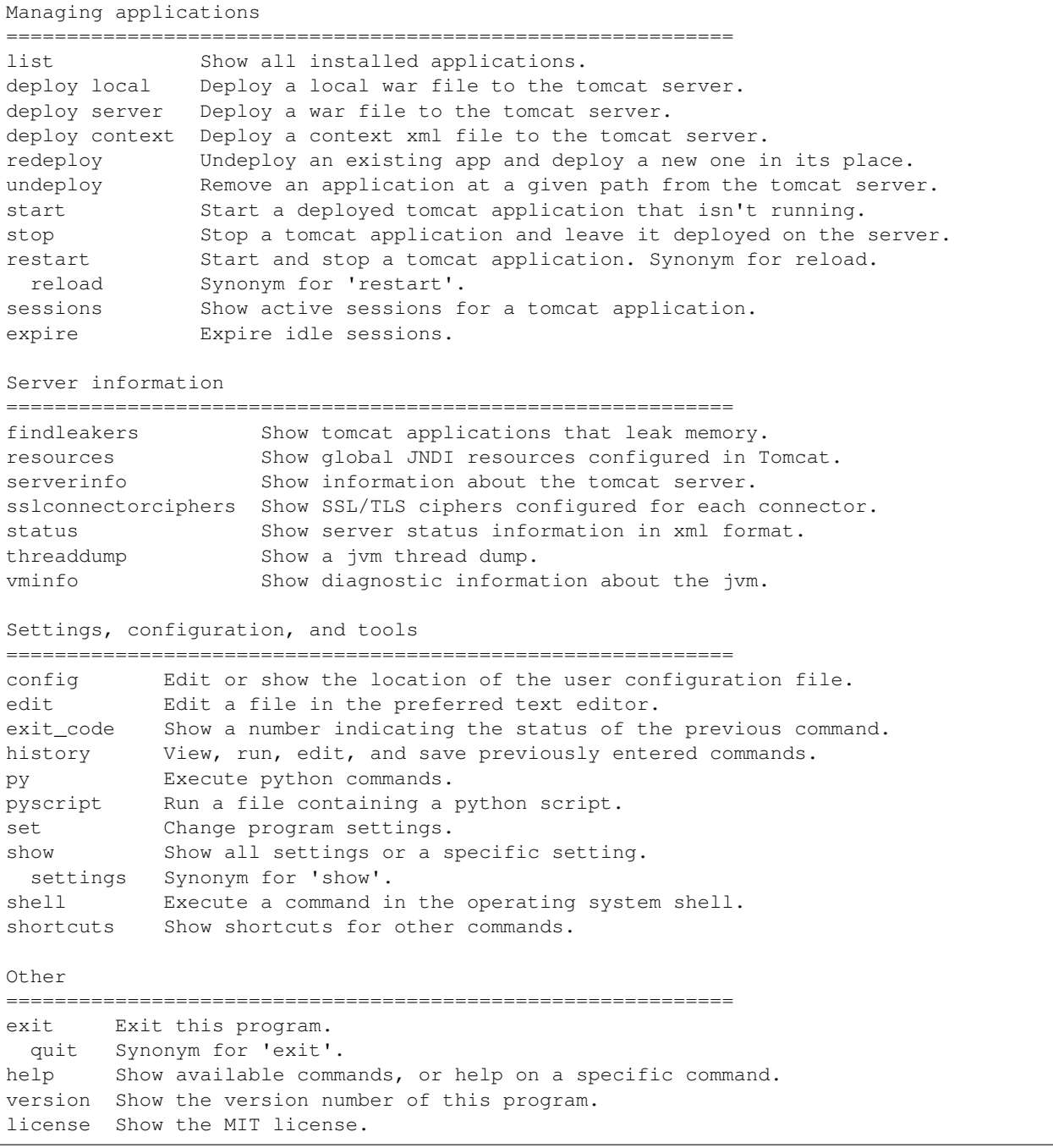

#### As well as help for each command:

```
tomcat-manager> help stop
usage: stop [-h] [-v VERSION] path
Stop a running tomcat application and leave it deployed on the server.
positional arguments:
 path The path part of the URL where the application is
                      deployed.
```
(continues on next page)

(continued from previous page)

```
optional arguments:
 -h, --help show this help message and exit
  -v VERSION, --version VERSION
                       Optional version string of the application to stop. If
                       the application was deployed with a version string, it
                       must be specified in order to stop the application.
```
This document does not include detailed explanations of every command. It does show how to connect to a Tomcat server and deploy a war file, since there are quite a few options for both of those commands. For everything else, the built-in help should be sufficient.

# <span id="page-13-0"></span>**3.3.2 Connect To A Tomcat Server**

Before you can do anything to a Tomcat server, you need to enter the connection information, including the url and the authentication credentials. You can pass the connection information on the command line:

```
$ tomcat-manager --user=ace http://localhost:8080/manager
Password: {you type your password here}
```
Or:

```
$ tomcat-manager --user=ace --password=newenglandclamchowder \
http://localhost:8080/manager
```
You can also enter this information into the interactive prompt:

```
$ tomcat-manager
tomcat-manager> connect http://localhost:8080/manager ace newenglandclamchowder
```
Or:

```
$ tomcat-manager
tomcat-manager> connect http://localhost:8080/manager ace
Password: {type your password here}
```
# **3.3.3 Deploy applications**

Tomcat applications are usually packaged as a WAR file, which is really just a zip file with a different extension. The deploy command sends a WAR file to the Tomcat server and tells it which URL to deploy that application at.

The WAR file can be located in one of two places: some path on the computer that is running Tomcat, or some path on the computer where the command line tomcat-manager program is running.

If the WAR file is located on the same server as Tomcat, we call that server. If the WAR file is located where tomcat-manager is running, we call that local. If the file is already on the server, then we have to tell Tomcat where to go find it. If it's  $local$ , then we have to send the WAR file over the network so Tomcat can deploy it.

For all of these examples, lets assume I have a Tomcat server running far away in a data center somewhere, accessible at https://www.example.com. I'm running the command line tomcat-manager program on my laptop. We'll also assume that we have already connected to the Tomcat server, using one of the methods just described in *[Connect To A Tomcat Server](#page-13-0)*.

For our first example, let's assume we have a WAR file already on our server, in /tmp/fancyapp.war. To deploy this WAR file to https://www.example.com/fancy:

tomcat-manager> deploy server /tmp/myfancyapp.war /fancy

Now let's say I just compiled a WAR file on my laptop for an app called shiny. It's saved at  $\sim$ /src/shiny/ dist/shinyv2.0.5.war. I'd like to deploy it to https://www.example.com/shiny:

tomcat-manager> deploy local ~/src/shiny/dist/shiny2.0.5.war /shiny

Sometimes when you deploy a WAR you want to specify additional configuration information. You can do so by using a [context file.](https://tomcat.apache.org/tomcat-8.5-doc/config/context.html) The context file must reside on the same server where Tomcat is running.

tomcat-manager> deploy context /tmp/context.xml /sample

This command will deploy the WAR file specified in the docBase attribute of the Context element so it's available at https://www.example.com/sample.

Note: When deploying via context files, be aware of the following:

- The path attribute of the Context element is ignored by the Tomcat Server when deploying from a context file.
- If the Context element specifies a docBase attribute, it will be used even if you specify a war file on the command line.

# **3.3.4 Parallel Deployment**

Tomcat supports a [parallel deployment feature](https://tomcat.apache.org/tomcat-8.5-doc/config/context.html#Parallel_deployment) which allows multiple versions of the same WAR to be deployed simultaneously at the same URL. To utilize this feature, you need to deploy an application with a version string. The combination of path and version string uniquely identify the application.

Let's revisit our shiny app. This time we will deploy with a version string:

```
tomcat-manager>deploy local ~/src/shiny/dist/shiny2.0.5.war /shiny -v v2.0.5
tomcat-manager>list
Path Status Sessions Directory
------------------------ ------- -------- ------------------------------------
                   / running 0 ROOT
/manager running 0 manager
/shiny running 0 shiny##v2.0.5
```
Later today, I make a bug fix to 'shiny', and build version 2.0.6 of the app. Parallel deployment allows me to deploy two versions of that app at the same path, and Tomcat will migrate users to the new version over time as their sessions expire in version 2.0.5.

```
tomcat-manager>deploy local ~/src/shiny/dist/shiny2.0.6.war /shiny -v v2.0.6
tomcat-manager>list
Path Status Sessions Directory
                        ------------------------ ------- -------- ------------------------------------
                      running 0 ROOT
/manager running 0 manager
/shiny running 12 shiny##v2.0.5
/shiny running 0 shiny##v2.0.6
```
Once all the sessions have been migrated to version 2.0.6, I can undeploy version 2.0.5:

```
tomcat-manager>undeploy /shiny --version v2.0.5
tomcat-manager>list
Path Status Sessions Directory
           ------------------------ ------- -------- ------------------------------------
                      running 0 ROOT
/manager running 0 manager
/shiny. running 9 shiny##v2.0.6
```
The following commands support the  $-v$  or  $-v$ exion option, which makes parallel deployment possible:

- deploy
- undeploy
- start
- stop
- reload
- sessions
- expire

# **3.3.5 Readline Editing**

You can edit current or previous commands using standard readline editing keys. If you aren't familiar with readline, just know that you can use your arrow keys, home to move to the beginning of the line, end to move to the end of the line, and delete to forward delete characters.

# **3.3.6 Command History**

Interactive mode keeps a command history, which you can navigate using the up and down arrow keys. and search the history of your commands with  $\langle \text{control>+r.} \rangle$ 

You can view the list of previously issued commands:

tomcat-manager> history

And run a previous command by string search:

```
tomcat-manager> history -r undeploy
```
Or by number:

```
tomcat-manager> history -r 10
```
The history command has many other options, including the ability to save commands to a file and load commands from a file. Use help history to get the details.

# <span id="page-15-0"></span>**3.3.7 Settings**

The show or settings (they do exactly the same thing) commands display a list of settings which control the behavior of tomcat-manager:

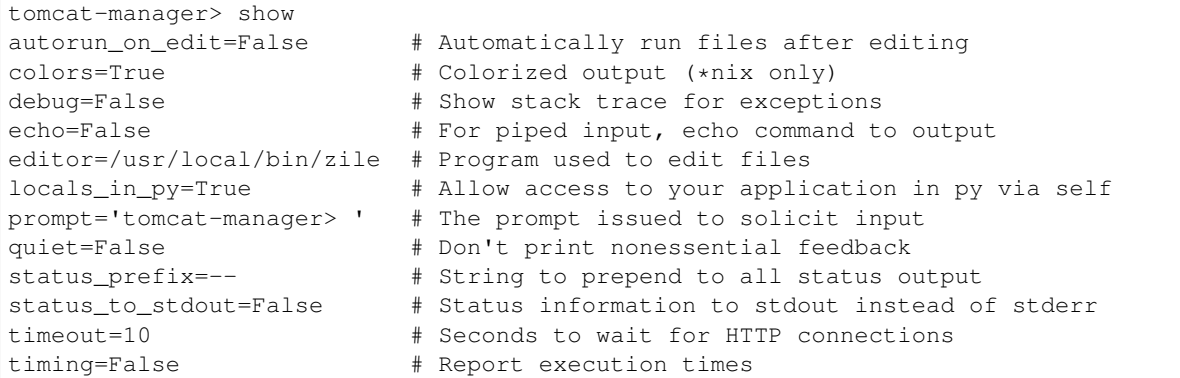

You can change any of these settings using the set command:

```
tomcat-manager> set prompt='tm> '
tm>
```
Quotes around values are not required unless they contain spaces or other quotes.

# <span id="page-16-1"></span>**3.3.8 Configuration File**

tomcat-manager reads a user configuration file on startup. This file allows you to:

- change settings on startup
- define shortcuts for connecting to Tomcat servers

The location of the configuration file is different depending on your operating system. To see the location of the file:

```
tomcat-manager> config file
/Users/kotfu/Library/Application Support/tomcat-manager/tomcat-manager.ini
```
You can edit the file from within tomcat-manager too. Well, it really just launches the editor of your choice, you know, the one specified in the editor setting. Do that by typing:

tomcat-manager> config edit

This file uses the INI file format. If you create a section called settings, you can set the values of any of the available settings. My config file contains:

```
[settings]
prompt='tm> '
debug=True
editor=/usr/local/bin/zile
```
## <span id="page-16-0"></span>**3.3.9 Server Shortcuts**

You can also use the configuration file to set up shortcuts to various Tomcat servers. Define a section named the shortcut, and then include a property for  $url$ , user, and password. Here's a simple example:

```
[localhost]
url=http://localhost:8080/manager
user=ace
password=newenglandclamchowder
```
With this defined in your configuration file, you can now connect using the name of the shortcut:

tomcat-manager> connect localhost

If you define a user, but omit password, you will be prompted for it when you use the shortcut in the connect command.

# **3.3.10 Shell-style Output Redirection**

Save the output of the list command to a file:

tomcat-manager> list > /tmp/tomcat-apps.txt

Search the output of the vminfo command:

```
tomcat-manager> vminfo | grep user.timezone
 user.timezone: US/Mountain
```
Or the particularly useful:

```
tomcat-manager> threaddump | less
```
# **3.3.11 Clipboard Integration**

You can copy output to the clipboard by redirecting but not giving a filename:

tomcat-manager> list >

You can also append output to the clipboard using a similar method:

tomcat-manager> serverinfo >>

# **3.3.12 Run shell commands**

Use the shell or ! commands to execute operating system commands (how meta):

tomcat-manager> !ls

Of course tab completion works on shell commands.

# **3.3.13 Python Interpreter**

You can launch a python interpreter:

```
tomcat-manager> py
Python 3.6.1 (default, Apr 4 2017, 09:40:51)
[GCC 4.2.1 Compatible Apple LLVM 8.0.0 (clang-800.0.42.1)] on darwin
Type "help", "copyright", "credits" or "license" for more information.
(InteractiveTomcatManager)
   py <command>: Executes a Python command.
   py: Enters interactive Python mode.
```
(continues on next page)

(continued from previous page)

```
End with ``Ctrl-D`` (Unix) / ``Ctrl-Z`` (Windows), ``quit()``, ``exit()``.
   Non-python commands can be issued with ``cmd("your command")``.
   Run python code from external script files with ``run("script.py")``
>>> self.tomcat
<tomcatmanager.tomcat_manager.TomcatManager object at 0x10f353550>
>>> self.tomcat.is_connected
True
>>> exit()
```
As you can see, if you have connected to a Tomcat server, then you will have a self.tomcat object available. See *[Use from Python](#page-21-0)* for more information about what you can do with this object.

# <span id="page-18-0"></span>**3.4 Command Line**

You've already read about *[Interactive Use](#page-11-0)* right? If not, this part will feel kind of hollow.

Say you want to find out how many active sessions there are in the oldest version of our shiny app (told you it would feel kind of hollow). You could use interactive mode:

```
$ tomcat-manager
tomcat-manager>connect https://www.example.com/manager ace newenglandclamchowder
--connected to https://www.example.com/manager as ace
tomcat-manager>list
Path Status Sessions Directory
          ------------------------ ------- -------- ------------------------------------
/ running 0 ROOT
/manager running 0 manager
/shiny running 17 shiny##v2.0.6
/shiny running 6 shiny##v2.0.5
```
# **3.4.1 Using Shell Scripts**

If you need to automate a more complex sequence of commands or parse the output, you might choose to use tomcat-manager from within a shell script:

```
#!/usr/bin/env bash
#
URL=https://www.example.com/manager
USERID=ace
PASSWD=newenglandclamchowder
COMMAND='list --raw'
TOMCAT="tomcat-manager --quiet --user=$USERID --password=$PASSWD $URL $COMMAND"
# get the output of the list into a shell variable
LIST=$($TOMCAT)
# if the tomcat command completed successfully
TOMCAT_EXIT=$?
if [ "$TOMCAT_EXIT" -eq 0 ]; then
   echo "$LIST" | grep '^/shiny' | awk -F ':' '{ print $4":"$3}' | \
   sort | head -1 | awk -F ':' '{ print #2 }'
else
```
(continues on next page)

(continued from previous page)

```
# list has an error message, not the list of tomcat apps
echo -n "$LIST"
exit $TOMCAT_EXIT
```
Save this script as  $\sim$ /bin/oldshiners.sh, and then run it:

```
$ ~/bin/oldshiners.sh
6
```
**fi**

This script builds a tomcat-manager command which includes authentication credentials, the url where the Tomcat Manager web app is deployed, as well as the command from *[Interactive Use](#page-11-0)*. In this example, we used list as our command. Any command that works in the interactive mode works on the command line.

Note how we check the exit code in the shell. tomcat-manager knows whether the command to the tomcat server completed successfully or not, and sets the shell exit code appropriately. The exit codes are:

- $0 =$  command completed succesfully
- $1 =$ command had an error
- $2 =$  incorrect usage
- 127 = unknown command

# **3.4.2 Server Shortcuts**

You can use *[Server Shortcuts](#page-16-0)* from the command line with or without commands:

```
$ tomcat-manager localhost
--connected to http://localhost:8080/manager as ace
tomcat-manager>list
Path Status Sessions Directory
                   ------------------------ ------- -------- ------------------------------------
/ running 0 ROOT
/manager running 0 manager
```
Or:

```
$ tomcat-manager localhost list
--connected to http://localhost:8080/manager as ace
Path Status Sessions Directory
------------------------ ------- -------- ------------------------------------
                      running 0 ROOT
/manager running 0 manager
```
This mechanism allows you to keep all authentication credentials out of your scripts. Simply define shortcut(s) with credentials for the server(s) you want to manage, and reference the shortcuts in your scripts. Instead of this:

TOMCAT="tomcat-manager --user=\$USERID --password=\$PASSWD \$URL \$COMMAND"

you might use this:

TOMCAT="tomcat-manager example \$COMMAND"

with the following in your configuration file:

```
[example]
url=https://www.example.com
user=ace
password=newenglandclamchowder
```
# **3.4.3 Piped Input**

tomcat-manager will process lines from standard input as though they were entered at the interactive prompt. There is no mechanism to check for errors this way, the commands are blindly run until the pipe is closed. The shell exit code of tomcat-manager will be the exit code of the last command run.

If you want to see what the exit codes are, you can either use \$? in your shell, or you can use the interactive command exit code (\$? works too) to see the result.

If you want more sophisticated error checking, then you should probably write a shell script and invoke tomcat-manager seperately for each command you want to execute. That will allow you to use the shell script for checking exit codes, logic branching, looping, etc.

# **3.4.4 Controlling Output**

When using tomcat-manager from the command line, you have fine grained control of what you want included in the output. As a well-behaved shell program it sends output to stdout and errors to stderr. If you are using bash or one of the other sh variants, you can easily co-mingle them into a single stream:

\$ tomcat-manager localhost list > myapps.txt 2>&1

In addition to redirecting with the shell, there are several command line switches that change what's included in the output. These options correspond to *[Settings](#page-15-0)* you can change in *[Interactive Use](#page-11-0)*. All of the settings default to False, but be aware that you may have altered them your *[Configuration File](#page-16-1)*, which is read on startup.

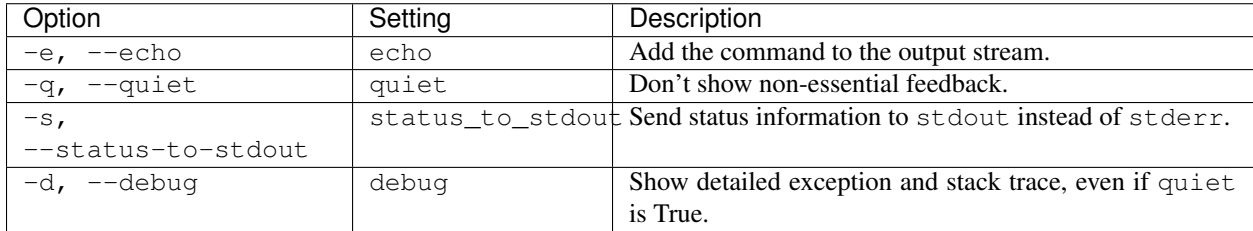

Some commands show additional status information during their execution which is not part of the output. If quiet=True then all status output is suppressed. If quiet=False then status information is sent to stderr. If status\_to\_stdout=True then status information is sent to stdout, as long as quiet=False.

Here's a couple of examples to demonstrate, using a *[server shortcut](#page-16-0)* of localhost, which we assume gets you authenticated to a Tomcat Server web application:

These two commands yield the same output, but by different mechanisms: the first one uses the shell to redirect status messages to the bitbucket, the second one uses the --quiet switch to instruct tomcat-manager to suppress status messages.

```
$ tomcat-manager localhost list 2>/dev/null
Path Status Sessions Directory
------------------------ ------- -------- ------------------------------------
                     running 0 ROOT
```
(continued from previous page)

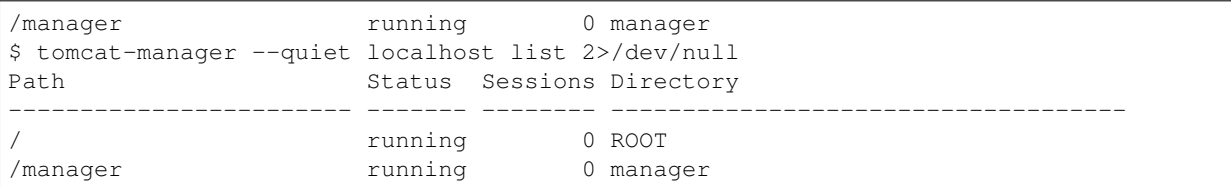

If you pipe commands into  $t$  omcat-manager instead of providing them as arguments, the  $-\text{echo}$  command line switch can be included which will print the prompt and command to the output:

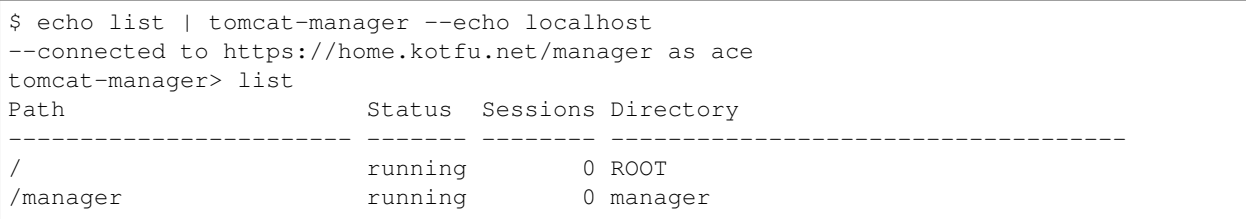

For most common errors, like failed authorization, connection timeouts, and DNS lookup failures, tomcat-manager catches the exceptions raised by those errors, and outputs a terse message describing the problem. For example, if my Tomcat container is not currently running, or if the HTTP request fails for any other reason, you will see something like this:

```
$ tm vm list
connection error
```
If you want all the gory detail, give the --debug command line switch or set debug=True. Then you'll see something like this (stack trace truncated with '...'):

```
$ tm --debug vm list
Traceback (most recent call last):
 File "/Users/kotfu/.pyenv/versions/3.6.2/envs/tomcatmanager-3.6/lib/python3.6/site-
˓→packages/urllib3/connection.py", line 141, in _new_conn
    (self.host, self.port), self.timeout, **extra_kw)
 File "/Users/kotfu/.pyenv/versions/3.6.2/envs/tomcatmanager-3.6/lib/python3.6/site-
˓→packages/urllib3/util/connection.py", line 83, in create_connection
    raise err
 File "/Users/kotfu/.pyenv/versions/3.6.2/envs/tomcatmanager-3.6/lib/python3.6/site-
˓→packages/urllib3/util/connection.py", line 73, in create_connection
    sock.connect(sa)
socket.timeout: timed out
...
requests.exceptions.ConnectTimeout: HTTPConnectionPool(host='192.168.13.66',
→port=8080): Max retries exceeded with url: /manager/text/serverinfo (Caused by
˓→ConnectTimeoutError(<urllib3.connection.HTTPConnection object at 0x103180a20>,
˓→'Connection to 192.168.13.66 timed out. (connect timeout=2)'))
```
# <span id="page-21-0"></span>**3.5 Use from Python**

# **3.5.1 Connect to the server**

Before you can do anything useful, you need to create a  $TomcatManager$  object and connect to a server.

TomcatManager.connect (*url: str, user: str = ", password: str = "*)  $\rightarrow$  tomcatmanager.models.TomcatManagerResponse

Connect to a Tomcat Manager server.

Parameters **url** – url where the Tomcat Manager web application is deployed :param user: (optional) user to authenticate with :param password: (optional) password to authenticate with :re-turn: [TomcatManagerResponse\(\)](#page-35-0) object

You don't have to connect before using any other commands. If you initialized the object with credentials you can call any other method. This method:

- give you a way to change the credentials on an existing object
- provide a convenient mechanism to validate you can actually connect to the server
- allow you to inspect the response so you can see why you can't connect

Usage:

```
>>> import tomcatmanager as tm
>>> url = 'http://localhost:8080/manager'
>>> user = 'ace'
>>> password = 'newenglandclamchowder'
>>> tomcat = tm.TomcatManager()
>>> try:
... r = tomcat.connect (url, user, password)
... if r.ok:
... print('connected')
... else:
... print('not connected')
... except Exception as err:
... # handle exception
... print('not connected')
not connected
```
The only way to validate whether we are connected is to make an HTTP request to the server and see if it returns successfully. Internally this method tries to retrieve /manager/text/serverinfo.

Requesting url's via http can raise all kinds of exceptions. For example, if you give a URL where no web server is listening, you'll get a requests.connections.ConnectionError. However, this method won't raise exceptions for everything. If the credentials are incorrect, you won't get an exception unless you ask for it.

Requesting url's via http can also result in redirection to another url. If that occurs, the new url, not the one you passed, will be stored in the url attribute.

You can also use TomcatManager.is\_connected() to check if you are connected.

If you want to raise more exceptions see [TomcatManagerResponse.raise\\_for\\_status\(\)](#page-36-0).

# **3.5.2 Responses from the server**

All the methods of  $TomcatManager$  which interact with the server return a response in the form of a [TomcatManagerResponse](#page-35-0) object. Use this object to check whether the command completed successfully, and to get any results generated by the command.

**class** tomcatmanager.models.**TomcatManagerResponse**(*response=None*) Returned as the response for [TomcatManager](#page-29-1) commands.

After running a command, it's a good idea to check and make sure that the command completed succesfully before relying on the results:

```
>>> import tomcatmanager as tm
>>> tomcat = getfixture('tomcat')
>>> try:
... r = tomcat.server_info()
... r.raise_for_status()
... if r.ok:
... print(r.server_info.os_name)
... else:
... print ('Error: {}'.format (r.status_message))
... except Exception as err:
... # handle exception
... pass
Linux
```
**ok**

Returns True if the request completed with no errors.

For this property to return True:

- The HTTP request must return a status code of 200 OK
- The first line of the response from the Tomcat Server must begin with OK.

#### **raise\_for\_status**()

Raise exceptions for server errors.

First this method calls requests.Response.raise\_for\_status() which raises exceptions if a 4xx or 5xx response is received from the server.

If that doesn't raise anything, then it raises a  $TomcatError$  if there is not an OK response from the first line of text back from the Tomcat Manager web app.

#### **status\_code**

Status of the Tomcat Manager command from the first line of text.

The preferred way to check for success is to use the  $\circ$ k() method, because it checks for http errors as well as tomcat errors. However, if you want specific access to the status of the tomcat command, use this method.

There are three status codes:

- OK
- FAIL
- NOTFOUND

tomcatmanager.status\_codes is a dictionary which makes it easy to check this code against known values. It also has attributes with friendly names, as shown here:

```
>>> import tomcatmanager as tm
>>> tomcat = getfixture('tomcat')
>>> r = tomcat.server_info()
>>> r.status_code == tm.status_codes.ok
True
```
#### **status\_message**

The message on the first line of the response from the Tomcat Server.

**result**

The text of the response from the Tomcat server, without the first line (which contains the status code and message).

#### **response**

The server's response to an HTTP request.

[TomcatManager](#page-29-1) uses the excellent Requests package for HTTP communication. This property returns the requests.models.Response object which contains the server's response to the HTTP request.

Of particular use is requests.models.Response.text which contains the content of the response in unicode. If you want raw access to the content returned by the Tomcat Server, this is where you can get it.

# **3.5.3 Deploying applications**

There are three methods you can use to deploy applications to a Tomcat server.

TomcatManager.**deploy\_localwar**(*path: str*, *warfile: str*, *version: str = None*, *update: bool = False*)  $\rightarrow$  tomcatmanager.models.TomcatManagerResponse

Deploy a warfile on the local file system to the Tomcat server.

#### **Parameters**

- **path** The path on the server to deploy this war to, i.e. /sampleapp
- **warfile** The path (specified using your local operating system convention) to a war file on the local file system. You can also pass a stream or file-like object. This will be sent to the server for deployment.
- **version** (optional) For tomcat parallel deployments, the version string to associate with this deployment
- **update** (optional) Whether to undeploy the existing path first (default False)

Returns [TomcatManagerResponse](#page-35-0) object

Raises **ValueError** – if no path is specified; if no warfile is specified

TomcatManager.**deploy\_serverwar**(*path: str*, *warfile: str*, *version: str = None*, *update: bool =*  $False$ )  $\rightarrow$  tomcatmanager.models.TomcatManagerResponse

Deploy a warfile on the local file system to the Tomcat server.

#### Parameters

- **path** The path on the server to deploy this war to, i.e. /sampleapp
- **warfile** The java-style path (use slashes not backslashes) to the war file on the server. Don't include file: at the beginning.
- **version** (optional) For tomcat parallel deployments, the version string to associate with this deployment
- **update** (optional) Whether to undeploy the existing path first (default False)

Returns [TomcatManagerResponse](#page-35-0) object

Raises **ValueError** – if no path is given; if no warfile is given

TomcatManager.**deploy\_servercontext**(*path: str*, *contextfile: str*, *warfile: str = None*, *version: str = None, update: bool = False*)  $\rightarrow$  tomcatmanager.models.TomcatManagerResponse

Deploy a Tomcat application defined by a context file.

#### **Parameters**

• **path** – The path on the server to deploy this war to, i.e. /sampleapp

- **contextfile** The java-style path (use slashes not backslashes) to the context file on the server. Don't include file: at the beginning.
- **warfile** (optional) The java-style path (use slashes not backslashes) to the war file on the server. Don't include file: at the beginning.
- **version** (optional) For tomcat parallel deployments, the version string to associate with this deployment
- **update** (optional) Whether to undeploy the existing path first (default False)

Returns [TomcatManagerResponse](#page-35-0) object

**Raises ValueError** – if no path is given; if no contextfile is given

You can also undeploy applications. This removes the WAR file from the Tomcat server.

TomcatManager.**undeploy** (*path: str*, *version: str* = *None*)  $\rightarrow$  tomcatmanager.models.TomcatManagerResponse

Undeploy the application at a given path.

**Parameters** 

- **path** The path of the application to undeploy
- **version** (optional) The version string of the app to undeploy

Returns [TomcatManagerResponse](#page-35-0) object

Raises **ValueError** – if no path is specified

If the application was deployed with a version string, it must be specified in order to undeploy the application.

# **3.5.4 Other application commands**

 $TomcatManager.\text{start}(path: \text{str}, \text{version:} \text{str} = None) \rightarrow toncatman$ ager.models.TomcatManagerResponse Start the application at a given path.

**Parameters** 

- **path** The path of the application to start
- **version** (optional) The version string of the app to start

Returns [TomcatManagerResponse](#page-35-0) object

Raises **ValueError** – if no path is specified

If the application was deployed with a version string, it must be specified in order to start the application.

 $TomcatManager.\textbf{stop}(\text{path:} \qquad str, \qquad version: \qquad str = None) \qquad \rightarrow \qquad toncatman$ ager.models.TomcatManagerResponse

Stop the application at a given path.

#### **Parameters**

- **path** The path of the application to stop
- **version** (optional) The version string of the app to stop

Returns [TomcatManagerResponse](#page-35-0) object

Raises **ValueError** – if no path is specified

If the application was deployed with a version string, it must be specified in order to stop the application.

 $TomcatManager \textbf{.} \textbf{reload}(path: \text{str}, \text{version:} \text{str} = None) \rightarrow toncatman$ ager.models.TomcatManagerResponse

Reload (stop and start) the application at a given path.

#### **Parameters**

- **path** The path of the application to reload
- **version** (optional) The version string of the app to reload

Returns [TomcatManagerResponse](#page-35-0) object

Raises **ValueError** – if no path is specified

If the application was deployed with a version string, it must be specified in order to reload the application.

TomcatManager.**sessions**(*path: str*, *version: str = None*) → tomcatmanager.models.TomcatManagerResponse

Get the age of the sessions in an application.

#### Parameters

- **path** The path of the application to get session information about
- **version** (optional) The version string of the app to get session information about
- Returns [TomcatManagerResponse](#page-35-0) object with the session summary in both the result attribute and the sessions attribute

Raises **ValueError** – if no path is specified

Usage:

```
>>> tomcat = getfixture('tomcat')
>>> r = tomcat.sessions('/manager')
>>> if r.ok:
... session_data = r.sessions
```
 $TomcatManager \text{.} \text{expire } (path: \text{ str}, \text{ version:} \text{ str} = None, \text{ idle:} \text{ Any} = None) \rightarrow to,$ ager.models.TomcatManagerResponse

Expire sessions idle for longer than idle minutes.

#### **Parameters**

- **path** the path to the app on the server whose sessions you want to expire
- **idle** sessions idle for more than this number of minutes will be expired. Use idle=0 to expire all sessions.
- Returns [TomcatManagerResponse](#page-35-0) object with the session summary in both the result attribute and the sessions attribute

Raises **ValueError** – if no path is specified

Usage:

```
>>> tomcat = getfixture('tomcat')
>>> r = tomcat.expire('/manager', idle=15)
>>> if r.ok:
        ... expiration_data = r.sessions
```
TomcatManager.**list**() → tomcatmanager.models.TomcatManagerResponse Get a list of all applications currently installed.

> Returns [TomcatManagerResponse](#page-35-0) object with an additional apps attribute which contains a list of [TomcatApplication](#page-37-0) objects

Usage:

```
>>> import tomcatmanager as tm
>>> tomcat = getfixture('tomcat')
\Rightarrow r = tomcat.list()
>>> if r.ok:
... running = filter(lambda app: app.state == tm.application_states.running,
\rightarrow r.apps)
```
# **3.5.5 Parallel Deployment**

Tomcat supports a [parallel deployment feature](https://tomcat.apache.org/tomcat-8.5-doc/config/context.html#Parallel_deployment) which allows multiple versions of the same WAR to be deployed simultaneously at the same URL. To utilize this feature, you need to deploy an application with a version string. The combination of path and version string uniquely identify the application:

```
>>> tomcat = getfixture('tomcat')
>>> safe_path = getfixture('safe_path')
>>> localwar_file = getfixture('localwar_file')
>>> with open(localwar_file, 'rb') as localwar_fileobj:
... r = tomcat.deploy_localwar(safe_path, localwar_fileobj, version='42')
... r.ok
True
>>> with open(localwar_file, 'rb') as localwar_fileobj:
... r = tomcat.deploy_localwar(safe_path, localwar_fileobj, version='43')
... r.ok
True
```
We now have two instances of the same application, deployed at the same location, but with different version strings. To do anything to either of those applications, you must supply both the path and the version string:

```
>>> r = tomcat.stop(path=safe_path, version='42')
>>> r.ok
True
>>> r = tomcat.undeploy(path=safe_path, version='42')
>>> r.ok
True
>>> r = tomcat.undeploy(path=safe_path, version='43')
>>> r.ok
True
```
The following methods include an optional version parameter to support parallel deployments:

- [deploy\\_localwar\(\)](#page-31-0)
- [deploy\\_serverwar\(\)](#page-31-1)
- [deploy\\_servercontext\(\)](#page-31-2)
- [undeploy\(\)](#page-32-0)
- [start\(\)](#page-32-1)
- $stop()$  $stop()$
- [reload\(\)](#page-32-3)
- [sessions\(\)](#page-33-0)
- [expire\(\)](#page-33-1)

# **3.5.6 Information about Tomcat**

There are a number of methods which just return information about the Tomcat server. With the exception of [find\\_leakers\(\)](#page-35-1) (which triggers garbage collection), these methods don't effect any change on the server.

TomcatManager.**server\_info**() → tomcatmanager.models.TomcatManagerResponse Get information about the Tomcat server.

Returns [TomcatManagerResponse](#page-35-0) object with an additional server\_info attribute

The server\_info attribute contains a  $ServerInfo$  object, which is a dictionary with some added properties for well-known values returned from the Tomcat server.

Usage:

```
>>> tomcat = getfixture('tomcat')
>>> r = tomcat.server_info()
>>> if r.ok:
... r.server_info['OS Name'] == r.server_info.os_name
True
```
TomcatManager.**status\_xml**() → tomcatmanager.models.TomcatManagerResponse Get server status information in XML format.

Returns [TomcatManagerResponse](#page-35-0) object with an additional status\_xml attribute

Usage:

```
>>> import xml.etree.ElementTree as ET
>>> tomcat = getfixture('tomcat')
>>> r = tomcat.status_xml()
>>> if r.ok:
... root = ET.fromstring(r.status_xml)
... mem = root.find('jvm/memory')
\ldots print ('Free Memory = \{ )'.format (mem.attrib['free']))
Free Memory ...
```
Tomcat 8.0 doesn't include application info in the XML, even though the docs say it does.

TomcatManager.**vm\_info**() → tomcatmanager.models.TomcatManagerResponse Get diagnostic information about the JVM.

Returns [TomcatManagerResponse](#page-35-0) object with an additional vm\_info attribute

TomcatManager.**ssl\_connector\_ciphers**() → tomcatmanager.models.TomcatManagerResponse Get SSL/TLS ciphers configured for each connector.

> Returns [TomcatManagerResponse](#page-35-0) object with an additional ssl\_connector\_ciphers attribute

TomcatManager.**thread\_dump**() → tomcatmanager.models.TomcatManagerResponse Get a jvm thread dump.

Returns [TomcatManagerResponse](#page-35-0) object with an additional thread\_dump attribute

TomcatManager.**resources**(*type\_: str = None*) → tomcatmanager.models.TomcatManagerResponse Get the global JNDI resources available for use in resource links for context config files

> **Parameters type** – (optional) Fully qualified java class name of the resource type you are interested in. For example, pass javax.sql.DataSource to acquire the names of all available JDBC data sources.

Returns [TomcatManagerResponse](#page-35-0) object with an additional resources attribute.

<span id="page-29-3"></span>Usage:

```
>>> tomcat = getfixture('tomcat')
>>> r = tomcat.resources()
>>> if r.ok:
... print(r.resources)
{'UserDatabase': 'org.apache.catalina.users.MemoryUserDatabase'}
```
resources is a dictionary with the resource name as the key and the class name as the value.

```
TomcatManager.find_leakers() → tomcatmanager.models.TomcatManagerResponse
     Get apps that leak memory.
```
Returns [TomcatManagerResponse](#page-35-0) object with an additional leakers attribute

The leakers attribute contains a list of paths of applications which leak memory.

This command triggers a full garbage collection on the server. Use with extreme caution on production systems.

Explicity triggering a full garbage collection from code is documented to be unreliable. Furthermore, depending on the jvm, there are options to disable explicit GC triggering, like -XX:+DisableExplicitGC. If you want to make sure this command triggered a full GC, you will have to verify using something like GC logging or JConsole.

The Tomcat Manager documentation says the server can return duplicates in this list if the app has been reloaded and was leaking both before and after the reload. The list returned by the leakers attribute will have no duplicates in it.

Usage:

```
>>> tomcat = getfixture('tomcat')
>>> r = tomcat.find_leakers()
>>> if r.ok:
... cnt = len(r.leakers)
... else:
... cnt = 0
```
# <span id="page-29-0"></span>**3.6 API Documentation**

Python API documentation for tomcatmanager 1.0.0

<span id="page-29-2"></span>tomcatmanager is a command line tool and python library for managing a Tomcat server.

The most important class in the package is  $TomcatManager$ . This class connects to a Tomcat Manager web application, allows you to run various commands, and returns the responses to you as an instance of [TomcatManagerResponse](#page-35-0).

The interactive command line program tomcat-manager provided by this package is an instance of [InteractiveTomcatManager](#page-38-1).

Here's the classes defined by this package:

### **3.6.1 TomcatManager**

```
class tomcatmanager.tomcat_manager.TomcatManager
     A class for interacting with the Tomcat Manager web application.
```
<span id="page-30-0"></span>Here's a summary of the recommended way to use this class with proper exception and error handling. For this example, we'll use the server info() method.

```
>>> import tomcatmanager as tm
>>> url = 'http://localhost:8080/manager'
>>> user = 'ace'
>>> password = 'newenglandclamchowder'
>>> tomcat = tm.TomcatManager()
>>> try:
... r = tomcat.connect(url, user, password)
... if r.ok:
... r = tomcat.server_info()
... if r.ok:
... print(r.server_info)
... else:
... print('Error: {}'.format(r.status_message))
... else:
... print('Error: not connected')
... except Exception as err:
... # handle exception
... print('Error: not connected')
Error: not connected
```
**connect** (*url: str*, *user: str* = ", *password: str* = ")  $\rightarrow$  tomcatmanager.models.TomcatManagerResponse Connect to a Tomcat Manager server.

**Parameters url** – url where the Tomcat Manager web application is deployed :param user: (optional) user to authenticate with :param password: (optional) password to authenticate with :return: [TomcatManagerResponse\(\)](#page-35-0) object

You don't have to connect before using any other commands. If you initialized the object with credentials you can call any other method. This method:

- give you a way to change the credentials on an existing object
- provide a convenient mechanism to validate you can actually connect to the server
- allow you to inspect the response so you can see why you can't connect

Usage:

```
>>> import tomcatmanager as tm
>>> url = 'http://localhost:8080/manager'
>>> user = 'ace'
>>> password = 'newenglandclamchowder'
>>> tomcat = tm.TomcatManager()
>>> try:
... r = tomcat.connect (url, user, password)
... if r.ok:
... print('connected')
... else:
... print('not connected')
... except Exception as err:
... # handle exception
... print('not connected')
not connected
```
The only way to validate whether we are connected is to make an HTTP request to the server and see if it returns successfully. Internally this method tries to retrieve /manager/text/serverinfo.

<span id="page-31-3"></span>Requesting url's via http can raise all kinds of exceptions. For example, if you give a URL where no web server is listening, you'll get a requests.connections.ConnectionError. However, this method won't raise exceptions for everything. If the credentials are incorrect, you won't get an exception unless you ask for it.

Requesting url's via http can also result in redirection to another url. If that occurs, the new url, not the one you passed, will be stored in the url attribute.

You can also use TomcatManager.is\_connected() to check if you are connected.

If you want to raise more exceptions see [TomcatManagerResponse.raise\\_for\\_status\(\)](#page-36-0).

#### **is\_connected**

Does the url point to an actual tomcat server and are the credentials valid?

Returns True if connected to a tomcat server, otherwise, False.

<span id="page-31-0"></span>**deploy**  $\text{localwar}(path: str, warfile: str, version: str = None, update: bool = False) \rightarrow \text{tomcatman-}$ ager.models.TomcatManagerResponse

Deploy a warfile on the local file system to the Tomcat server.

#### Parameters

- **path** The path on the server to deploy this war to, i.e. /sampleapp
- **warfile** The path (specified using your local operating system convention) to a war file on the local file system. You can also pass a stream or file-like object. This will be sent to the server for deployment.
- **version** (optional) For tomcat parallel deployments, the version string to associate with this deployment
- **update** (optional) Whether to undeploy the existing path first (default False)

Returns [TomcatManagerResponse](#page-35-0) object

Raises **ValueError** – if no path is specified; if no warfile is specified

<span id="page-31-1"></span>**deploy\_serverwar**(*path: str*, *warfile: str*, *version: str = None*, *update: bool = False*) → tomcatmanager.models.TomcatManagerResponse

Deploy a warfile on the local file system to the Tomcat server.

#### Parameters

- **path** The path on the server to deploy this war to, i.e. /sampleapp
- **warfile** The java-style path (use slashes not backslashes) to the war file on the server. Don't include file: at the beginning.
- **version** (optional) For tomcat parallel deployments, the version string to associate with this deployment
- **update** (optional) Whether to undeploy the existing path first (default False)

Returns [TomcatManagerResponse](#page-35-0) object

Raises **ValueError** – if no path is given; if no warfile is given

<span id="page-31-2"></span>**deploy\_servercontext**(*path: str*, *contextfile: str*, *warfile: str = None*, *version: str = None*, *update:*  $bool = False$ )  $\rightarrow$  tomcatmanager.models.TomcatManagerResponse Deploy a Tomcat application defined by a context file.

#### Parameters

• **path** – The path on the server to deploy this war to, i.e. /sampleapp

- <span id="page-32-4"></span>• **contextfile** – The java-style path (use slashes not backslashes) to the context file on the server. Don't include file: at the beginning.
- **warfile** (optional) The java-style path (use slashes not backslashes) to the war file on the server. Don't include file: at the beginning.
- **version** (optional) For tomcat parallel deployments, the version string to associate with this deployment
- **update** (optional) Whether to undeploy the existing path first (default False)

Returns [TomcatManagerResponse](#page-35-0) object

**Raises ValueError** – if no path is given; if no contextfile is given

<span id="page-32-0"></span> $underPoly$  (*path: str, version: str = None*)  $\rightarrow$  tomcatmanager.models.TomcatManagerResponse Undeploy the application at a given path.

#### **Parameters**

- **path** The path of the application to undeploy
- **version** (optional) The version string of the app to undeploy

Returns [TomcatManagerResponse](#page-35-0) object

Raises **ValueError** – if no path is specified

If the application was deployed with a version string, it must be specified in order to undeploy the application.

<span id="page-32-1"></span>**start** (*path: str, version: str = None*)  $\rightarrow$  tomcatmanager.models.TomcatManagerResponse Start the application at a given path.

Parameters

- **path** The path of the application to start
- **version** (optional) The version string of the app to start

Returns [TomcatManagerResponse](#page-35-0) object

Raises **ValueError** – if no path is specified

If the application was deployed with a version string, it must be specified in order to start the application.

<span id="page-32-2"></span>**stop** (*path: str, version: str = None*)  $\rightarrow$  tomcatmanager.models.TomcatManagerResponse Stop the application at a given path.

#### Parameters

- **path** The path of the application to stop
- **version** (optional) The version string of the app to stop

Returns [TomcatManagerResponse](#page-35-0) object

Raises **ValueError** – if no path is specified

If the application was deployed with a version string, it must be specified in order to stop the application.

<span id="page-32-3"></span>**reload** (*path: str, version: str = None*)  $\rightarrow$  tomcatmanager.models.TomcatManagerResponse Reload (stop and start) the application at a given path.

#### Parameters

- **path** The path of the application to reload
- **version** (optional) The version string of the app to reload

<span id="page-33-4"></span>Returns [TomcatManagerResponse](#page-35-0) object

Raises **ValueError** – if no path is specified

If the application was deployed with a version string, it must be specified in order to reload the application.

<span id="page-33-0"></span>**sessions**(*path: str*, *version: str = None*) → tomcatmanager.models.TomcatManagerResponse

Get the age of the sessions in an application.

#### Parameters

- **path** The path of the application to get session information about
- **version** (optional) The version string of the app to get session information about

Returns [TomcatManagerResponse](#page-35-0) object with the session summary in both the result attribute and the sessions attribute

Raises **ValueError** – if no path is specified

Usage:

```
>>> tomcat = getfixture('tomcat')
>>> r = tomcat.sessions('/manager')
>>> if r.ok:
... session_data = r.sessions
```
<span id="page-33-1"></span>**expire** (*path: str*, *version: str* = *None*, *idle: Any* = *None*)  $\rightarrow$  tomcatmanager.models.TomcatManagerResponse

Expire sessions idle for longer than idle minutes.

#### **Parameters**

- **path** the path to the app on the server whose sessions you want to expire
- **idle** sessions idle for more than this number of minutes will be expired. Use idle=0 to expire all sessions.
- Returns [TomcatManagerResponse](#page-35-0) object with the session summary in both the result attribute and the sessions attribute

Raises **ValueError** – if no path is specified

Usage:

```
>>> tomcat = getfixture('tomcat')
>>> r = tomcat.expire('/manager', idle=15)
>>> if r.ok:
... expiration_data = r.sessions
```
<span id="page-33-3"></span>**list**() → tomcatmanager.models.TomcatManagerResponse Get a list of all applications currently installed.

> **Returns** [TomcatManagerResponse](#page-35-0) object with an additional apps attribute which contains a list of [TomcatApplication](#page-37-0) objects

Usage:

```
>>> import tomcatmanager as tm
>>> tomcat = getfixture('tomcat')
\Rightarrow r = tomcat.list()
>>> if r.ok:
... running = filter(lambda app: app.state == tm.application_states.
˓→running, r.apps)
```
<span id="page-34-1"></span>**server** info () → tomcatmanager.models.TomcatManagerResponse Get information about the Tomcat server.

Returns [TomcatManagerResponse](#page-35-0) object with an additional server\_info attribute

The server\_info attribute contains a [ServerInfo](#page-38-0) object, which is a dictionary with some added properties for well-known values returned from the Tomcat server.

Usage:

```
>>> tomcat = getfixture('tomcat')
>>> r = tomcat.server_info()
>>> if r.ok:
... r.server_info['OS Name'] == r.server_info.os_name
True
```
#### status xml() → tomcatmanager.models.TomcatManagerResponse Get server status information in XML format.

Returns [TomcatManagerResponse](#page-35-0) object with an additional status\_xml attribute

Usage:

```
>>> import xml.etree.ElementTree as ET
>>> tomcat = getfixture('tomcat')
>>> r = tomcat.status_xml()
>>> if r.ok:
... root = ET.fromstring(r.status_xml)
... mem = root.find('jvm/memory')
... print('Free Memory = {}'.format(mem.attrib['free']))
Free Memory ...
```
Tomcat 8.0 doesn't include application info in the XML, even though the docs say it does.

#### **vm** info () → tomcatmanager.models.TomcatManagerResponse Get diagnostic information about the JVM.

Returns [TomcatManagerResponse](#page-35-0) object with an additional vm\_info attribute

**ssl\_connector\_ciphers**() → tomcatmanager.models.TomcatManagerResponse Get SSL/TLS ciphers configured for each connector.

> Returns [TomcatManagerResponse](#page-35-0) object with an additional ssl\_connector\_ciphers attribute

**thread\_dump**() → tomcatmanager.models.TomcatManagerResponse Get a jvm thread dump.

**Returns** [TomcatManagerResponse](#page-35-0) object with an additional thread\_dump attribute

- <span id="page-34-0"></span>**resources** (*type\_: str = None*)  $\rightarrow$  tomcatmanager.models.TomcatManagerResponse Get the global JNDI resources available for use in resource links for context config files
	- **Parameters type** (optional) Fully qualified java class name of the resource type you are interested in. For example, pass javax.sql.DataSource to acquire the names of all available JDBC data sources.

Returns [TomcatManagerResponse](#page-35-0) object with an additional resources attribute.

Usage:

```
>>> tomcat = getfixture('tomcat')
>>> r = tomcat.resources()
>>> if r.ok:
... print(r.resources)
{'UserDatabase': 'org.apache.catalina.users.MemoryUserDatabase'}
```
resources is a dictionary with the resource name as the key and the class name as the value.

<span id="page-35-1"></span>**find\_leakers**() → tomcatmanager.models.TomcatManagerResponse

Get apps that leak memory.

Returns [TomcatManagerResponse](#page-35-0) object with an additional leakers attribute

The leakers attribute contains a list of paths of applications which leak memory.

This command triggers a full garbage collection on the server. Use with extreme caution on production systems.

Explicity triggering a full garbage collection from code is documented to be unreliable. Furthermore, depending on the jvm, there are options to disable explicit GC triggering, like  $-XX: +$ DisableExplicitGC. If you want to make sure this command triggered a full GC, you will have to verify using something like GC logging or JConsole.

The Tomcat Manager documentation says the server can return duplicates in this list if the app has been reloaded and was leaking both before and after the reload. The list returned by the leakers attribute will have no duplicates in it.

Usage:

```
>>> tomcat = getfixture('tomcat')
>>> r = tomcat.find_leakers()
>>> if r.ok:
... cnt = len(r.leakers)
... else:
... cnt = 0
```
# **3.6.2 TomcatManagerResponse**

```
class tomcatmanager.models.TomcatManagerResponse(response=None)
   TomcatManager commands.
```
After running a command, it's a good idea to check and make sure that the command completed succesfully before relying on the results:

```
>>> import tomcatmanager as tm
>>> tomcat = getfixture('tomcat')
>>> try:
... r = tomcat.server_info()
... r.raise_for_status()
... if r.ok:
... print(r.server_info.os_name)
... else:
... print('Error: {}'.format(r.status_message))
... except Exception as err:
... # handle exception
... pass
Linux
```
#### <span id="page-36-1"></span>**ok**

Returns True if the request completed with no errors.

For this property to return True:

- The HTTP request must return a status code of 200 OK
- The first line of the response from the Tomcat Server must begin with OK.

#### <span id="page-36-0"></span>**raise\_for\_status**()

Raise exceptions for server errors.

First this method calls requests.Response.raise\_for\_status() which raises exceptions if a 4xx or 5xx response is received from the server.

If that doesn't raise anything, then it raises a  $TomcatError$  if there is not an OK response from the first line of text back from the Tomcat Manager web app.

#### **status\_code**

Status of the Tomcat Manager command from the first line of text.

The preferred way to check for success is to use the  $\circ$ k() method, because it checks for http errors as well as tomcat errors. However, if you want specific access to the status of the tomcat command, use this method.

There are three status codes:

- OK
- $\bullet$  FAIL
- NOTFOUND

tomcatmanager.status\_codes is a dictionary which makes it easy to check this code against known values. It also has attributes with friendly names, as shown here:

```
>>> import tomcatmanager as tm
>>> tomcat = getfixture('tomcat')
>>> r = tomcat.server_info()
>>> r.status_code == tm.status_codes.ok
True
```
#### **status\_message**

The message on the first line of the response from the Tomcat Server.

#### **result**

The text of the response from the Tomcat server, without the first line (which contains the status code and message).

#### **response**

The server's response to an HTTP request.

[TomcatManager](#page-29-1) uses the excellent Requests package for HTTP communication. This property returns the requests.models.Response object which contains the server's response to the HTTP request.

Of particular use is requests.models.Response.text which contains the content of the response in unicode. If you want raw access to the content returned by the Tomcat Server, this is where you can get it.

# <span id="page-37-1"></span>**3.6.3 TomcatApplication**

```
class tomcatmanager.models.TomcatApplication
```
Discrete data about an application running inside a Tomcat Server.

A list of these objects is returned by  $T$ omcatManager. list().

- **classmethod sort\_by\_state\_by\_path\_by\_version**(*app: TA*) Function to create a key usable by sort to sort by state, by path, by version.
- **classmethod sort\_by\_path\_by\_version\_by\_state**(*app: TA*) Function to create a key usable by sort to sort by path, by version, by state

#### **parse**(*line: str*)

Parse a line from the server into this object.

Param line - the line of text from Tomcat Manager describing a deployed application

Tomcat Manager outputs a line like this for each application:

/shiny:running:0:shiny##v2.0.6

The data elements in this line can be described as:

{path}:{state}:{sessions}:{directory}##{version}

Where version and the two hash marks that precede it are optional.

#### **path**

The context path, or relative URL, where this app is available on the server.

#### **state**

The current state of the application.

tomcatmanager.application\_states is a dictionary of all the valid values for this property. In addition to being a dictionary, it also has attributes for each possible state:

```
>>> import tomcatmanager as tm
>>> tm.application_states['stopped']
'stopped'
>>> tm.application_states.running
'running'
```
#### **sessions**

The number of currently active sessions.

#### **directory**

The directory on the server where this application resides.

#### **version**

The version of the application given when it was deployed.

If deployed without a version, this property returns None.

### **directory\_and\_version**

Combine directory and version together.

Tomcat provides this information as {directory} if there was no version specified when the application was deployed, or {directory}##{version} if the version was specified.

This method has the logic to determine if version was specified or not.

# <span id="page-38-2"></span>**3.6.4 ServerInfo**

```
class tomcatmanager.models.ServerInfo(*args, **kwargs)
     Discrete data about the Tomcat server.
```
This object is a dictionary of keys and values as returned from the Tomcat server. It also has properties for well-known values.

Usage:

```
>>> tomcat = getfixture('tomcat')
>>> r = tomcat.server_info()
>>> r.server_info['OS Architecture']
'...'
>>> r.server_info.jvm_vendor
'...'
```
**tomcat\_version**

The tomcat version string.

#### **os\_name**

The operating system name.

#### **os\_version**

The operating system version.

#### **os\_architecture**

The operating system architecture.

#### **jvm\_version**

The java virtual machine version string.

**jvm\_vendor** The java virtual machine vendor.

### **3.6.5 InteractiveTomcatManager**

```
class tomcatmanager.interactive_tomcat_manager.InteractiveTomcatManager
    An interactive command line tool for the Tomcat Manager web application.
```
each command sets the value of the instance variable exit\_code, which mirrors bash standard values for exit codes (available via \$?)

```
EXIT_CODES = {0: 'success', 1: 'error', 2: 'usage', 127: 'command_not_found'}
BOOLEAN VALUES = {'0': False, '1': True, 'f': False, 'false': False, 'n': False,
exit_codes = {'command_not_found': 127, 'error': 1, 'success': 0, 'usage': 2}
app_name = 'tomcat-manager'
app_author = 'tomcatmanager'
config = None
timeout = 10
status_prefix = '--'
status_to_stdout
```
Proxy property for feedback\_to\_output.

<span id="page-39-0"></span>**poutput** (*msg: Any = ", \*, end: str = '\n'*)  $\rightarrow$  None

Convenient shortcut for self.stdout.write(); by default adds newline to end if not already present.

Also handles BrokenPipeError exceptions for when a commands's output has been piped to another process and that process terminates before the cmd2 command is finished executing.

#### Parameters

- **msg** str message to print to current stdout anyting convertible to a str with '{}'.format() is OK
- **end** str string appended after the end of the message if not already present, default a newline

**perror** (*msg: Any* = ", \*, *end: str* = '\n')  $\rightarrow$  None

Print an error message or an exception.

Param errmsg The error message to print. If None, then print information about the exception currently beging handled.

Param exception\_type From superclass. Ignored here.

Param traceback\_war From superclass. Ignored here.

If debug=True, you will get a full stack trace, otherwise just the exception.

**pfeedback** (*msg: Any*,  $*$ , *end: str* =  $\forall n'$ )  $\rightarrow$  None

Print nonessential feedback.

Set quiet=True to supress all feedback. If feedback\_to\_output=True, then feedback will be included in the output stream. Otherwise, it will be sent to sys.stderr.

#### **emptyline**()

Do nothing on an empty line

- **default**(*statement: cmd2.parsing.Statement*) what to do if we don't recognize the command the user entered
- **docmd**(*func: Callable*, *\*args*, *\*\*kwargs*) → Any Call a function and return, printing any exceptions that occur

Sets exit\_code to 0 and calls {func}. If func throws a TomcatError, set exit\_code to 1 and print the exception

- **show\_help\_from**(*argparser: argparse.ArgumentParser*) Set exit code and output help from an argparser.
- **parse\_args**(*parser: argparse.ArgumentParser, argv: List[T]*) → argparse.Namespace Use argparse to parse a list of arguments a-la sys.argv

```
do_help(args: str)
```
Show available commands, or help on a specific command.

#### config\_parser = ArgumentParser(prog='config', usage=None, description='Edit or show th

**do\_config**(*cmdline: cmd2.parsing.Statement*)

Edit or show the location of the user configuration file.

#### **help\_config**()

Show help for the 'config' command.

show\_parser = ArgumentParser(prog='show', usage=None, description='Show all settings o

**do\_show**(*cmdline: cmd2.parsing.Statement*) Show all settings or a specific setting.

#### <span id="page-40-0"></span>**help\_show**()

Show help for the 'show' command.

#### settings\_parser = ArgumentParser(prog='settings', usage=None, description="Show all se

#### **do\_settings**(*cmdline: cmd2.parsing.Statement*)

Synonym for 'show' command.

#### **help\_settings**()

Show help for the 'settings' command.

**do\_set**(*args: cmd2.parsing.Statement*) Change program settings.

#### **help\_set**()

Show help for the 'set' command.

#### **config\_file**

The location of the user configuration file.

Returns The full path to the user configuration file, or None if self.appdirs has not been defined.

#### **history\_file**

The location of the command history file.

Returns The full path to the file where command history will be saved and loaded, or None if self.appdirs has not been defined.

#### **load\_config**()

Open and parse the user config file and set self.config.

#### **convert\_to\_boolean**(*value: Any*)

Return a boolean value translating from other types if necessary.

connect\_parser = ArgumentParser(prog='connect', usage='%(prog)s [-h] config\_name\n %(p

#### **do\_connect**(*cmdline: cmd2.parsing.Statement*) Connect to a tomcat manager instance.

#### **help\_connect**()

Show help for the connect command.

which\_parser = ArgumentParser(prog='which', usage=None, description='show the url of t

#### **do\_which**(*\*args*, *\*\*kwargs*)

Show the url of the tomcat server you are connected to.

#### **help\_which**()

Show help for the 'which' command.

- **deploy\_local**(*args: argparse.Namespace*, *update: bool = False*) Deploy a local war file to the tomcat server.
- **deploy\_server**(*args: argparse.Namespace*, *update: bool = False*) Deploy a war file to the tomcat server.
- **deploy\_context**(*args: argparse.Namespace*, *update: bool = False*) Deploy a context xml file to the tomcat server.

#### deploy\_parser = ArgumentParser(prog='deploy', usage=None, description='deploy an appli

**do\_deploy**(*\*args*, *\*\*kwargs*) Deploy an application to the tomcat server.

```
help_deploy()
    Show help for the deploy command.
redeploy_parser = ArgumentParser(prog='redeploy', usage=None, description='deploy an a
do_redeploy(*args, **kwargs)
    Redeploy an application to the tomcat server.
help_redeploy()
    Show help for the redeploy command.
undeploy_parser = ArgumentParser(prog='undeploy', usage=None, description='Remove an a
do_undeploy(*args, **kwargs)
    Remove an application from the tomcat server.
help_undeploy()
    Help for the 'undeploy' command.
start_parser = ArgumentParser(prog='start', usage=None, description="Start a tomcat ap
do_start(*args, **kwargs)
    Start a deployed tomcat application that isn't running.
help_start()
    Help for the 'start' command.
stop_parser = ArgumentParser(prog='stop', usage=None, description='Stop a running tomc
do_stop(*args, **kwargs)
    Stop a tomcat application and leave it deployed on the server.
help_stop()
    Help for the 'stop' command.
reload_parser = ArgumentParser(prog='reload', usage=None, description="Start and stop
do_reload(*args, **kwargs)
    Start and stop a tomcat application.
help_reload()
    Help for the 'reload' command.
restart_parser = ArgumentParser(prog='restart', usage=None, description='Start and sto
do_restart(*args, **kwargs)
    Start and stop a tomcat application.
help_restart()
    Show help for the 'restart' command.
sessions_parser = ArgumentParser(prog='sessions', usage=None, description='Show active
do_sessions(*args, **kwargs)
    Show active sessions for a tomcat application.
help_sessions()
    Help for the 'sessions' command.
expire_parser = ArgumentParser(prog='expire', usage=None, description='expire idle ses
do_expire(*args, **kwargs)
```

```
Expire idle sessions.
```
#### **help\_expire**()

Help for the 'expire' command.

<span id="page-42-0"></span>list parser = ArgumentParser(prog='list', usage=None, description='Show all installed

```
do_list(*args, **kwargs)
```
Show all installed applications.

```
help_list()
```
Show help for the 'list' command.

serverinfo\_parser = ArgumentParser(prog='serverinfo', usage=None, description='show in

```
do_serverinfo(*args, **kwargs)
```
Show information about the tomcat server.

**help\_serverinfo**() Show help for the 'serverinfo' command.

status\_parser = ArgumentParser(prog='status', usage=None, description='show server sta

```
do_status(*args, **kwargs)
```
Show server status information in xml format.

```
help_status()
```
Show help for the 'status' command.

 $vminfo\_parser$  = ArgumentParser(prog='vminfo', usage=None, description='show diagnostic

**do\_vminfo**(*\*args*, *\*\*kwargs*) Show diagnostic information about the jvm.

**help\_vminfo**()

Show help for the 'vminfo' command.

```
sslconnectorciphers_parser = ArgumentParser(prog='sslconnectorciphers', usage=None, de
```
#### **do\_sslconnectorciphers**(*\*args*, *\*\*kwargs*)

Show SSL/TLS ciphers configured for each connector.

```
help_sslconnectorciphers()
```
Show help for the 'sslconnectorciphers' command.

```
threaddump_parser = ArgumentParser(prog='threaddump', usage=None, description='show a
```
**do\_threaddump**(*\*args*, *\*\*kwargs*) Show a jvm thread dump.

#### **help\_threaddump**()

Show help for the 'threaddump' command.

resources\_parser = ArgumentParser(prog='resources', usage=None, description='show glob

```
do_resources(*args, **kwargs)
     Show global JNDI resources configured in Tomcat.
```

```
help_resources()
```
Show help for the 'resources' command.

findleakers\_parser = ArgumentParser(prog='findleakers', usage=None, description='show

**do\_findleakers**(*\*args*, *\*\*kwargs*)

Show tomcat applications that leak memory.

```
help_findleakers()
```
Show help for the 'findleakers' command.

**do\_exit**(*\_*)

Exit the interactive command prompt.

```
do_quit(cmdline: cmd2.parsing.Statement)
     Synonym for the 'exit' command.
```
**do\_eof**(*cmdline: cmd2.parsing.Statement*) Exit on the end-of-file character.

```
version_parser = ArgumentParser(prog='version', usage=None, description='show the vers
```
**do\_version**(*cmdline: cmd2.parsing.Statement*) Show the version number of this program.

**help\_version**()

Show help for the 'version' command.

```
exit_code_epilog = ['The codes have the following meanings:', ' 0 success', ' 1 erro
```
exit\_code\_parser = ArgumentParser(prog='exit\_code', usage=None, description='show a nu

```
do_exit_code(_)
```
Show a number indicating the status of the previous command.

```
help_exit_code()
```
Show help for the 'exit\_code' command.

```
license_parser = ArgumentParser(prog='license', usage=None, description='show the soft
```
**do\_license**(*cmdline: cmd2.parsing.Statement*) Show the software license for this program.

#### **help\_license**()

Show help for the 'license' command.

```
name = 'command_not_found'
```
**number = 127**

# **3.6.6 TomcatError**

<span id="page-43-1"></span>**class** tomcatmanager.models.**TomcatError** Raised when the Tomcat Server responds with an error.

# <span id="page-43-0"></span>**3.7 Contributing**

# **3.7.1 Get Source Code**

Clone the repo from github:

```
$ git clone git@github.com:tomcatmanager/tomcatmanager.git
```
# **3.7.2 Create Python Environments**

tomcatamanger uses [tox](https://tox.readthedocs.io/en/latest/) to run the test suite against multiple python versions. I recommend using [pyenv](https://github.com/pyenv/pyenv) with the [pyenv-virtualenv](https://github.com/pyenv/pyenv-virtualenv) plugin to manage these various versions. If you are a Windows user, pyenv won't work for you, you'll probably have to use [conda.](https://conda.io/)

This distribution includes a shell script build-pyenvs.sh which automates the creation of these environments.

If you prefer to create these virtual envs by hand, do the following:

```
$ cd tomcatmanager
$ pyenv install 3.8.0
$ pyenv virtualenv -p python3.8 3.8.0 tomcatmanager-3.8
$ pyenv install 3.7.5
$ pyenv virtualenv -p python3.7 3.7.5 tomcatmanager-3.7
$ pyenv install 3.6.9
$ pyenv virtualenv -p python3.6 3.6.9 tomcatmanager-3.6
$ pyenv install 3.5.8
$ pyenv virtualenv -p python3.5 3.5.8 tomcatmanager-3.5
```
Now set pyenv to make all four of those available at the same time:

```
$ pyenv local tomcatmanager-3.8 tomcatmanager-3.7 tomcatmanager-3.6 tomcatmanager-3.5
```
Whether you ran the script, or did it by hand, you now have isolated virtualenvs for each of the minor python versions. This table shows various python commands, the version of python which will be executed, and the virtualenv it will utilize.

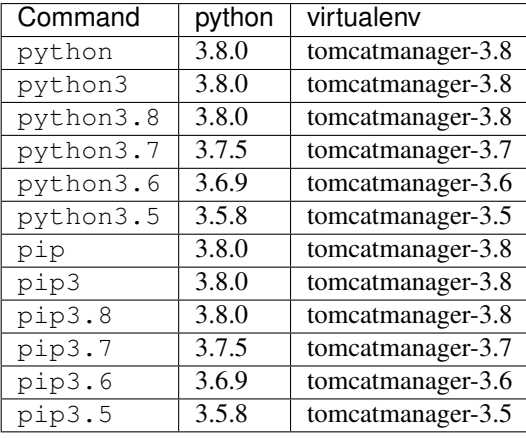

# **3.7.3 Install Dependencies**

Now install all the development dependencies:

\$ pip install -e .[dev]

This installs the tomcatmanager package "in-place", so the package points to the source code instead of copying files to the python site-packages folder.

All the dependencies now have been installed in the tomcatmanager-3.8 virtualenv. If you want to work in other virtualenvs, you'll need to manually select it, and install again:

```
$ pyenv shell tomcatmanager-3.6
$ pip install -e .[dev]
```
# **3.7.4 Branches, Tags, and Versions**

This project uses a simplified version of the [git flow branching strategy.](http://nvie.com/posts/a-successful-git-branching-model/) We don't use release branches, and we generally don't do hotfixes, so we don't have any of those branches either. The master branch always contains the latest release of the code uploaded to PyPI, with a tag for the version number of that release.

The develop branch is where all the action occurs. Feature branches are welcome. When it's time for a release, we merge develop into master.

This project uses [semantic versioning.](https://semver.org/)

# **3.7.5 Invoking Common Development Tasks**

This project uses many other python modules for various development tasks, including testing, rendering documentation, and building and distributing releases. These modules can be configured many different ways, which can make it difficult to learn the specific incantations required for each project you are familiar with.

This project uses [invoke](http://www.pyinvoke.org) to provide a clean, high level interface for these development tasks. To see the full list of functions available:

\$ invoke -l

You can run multiple tasks in a single invocation, for example:

\$ invoke clean docs sdist wheel

That one command will remove all superflous cache, testing, and build files, render the documentation, and build a source distribution and a wheel distribution.

You probably won't need to read further in this document unless you want more information about the specific tools used.

# **3.7.6 Testing**

To ensure the tests can run without an external dependencies, tests/mock\_server80.py contains a HTTP server which emulates the behavior of Tomcat Manager 8.0. There is a test fixture to start this server, and all the tests run against this fixture. I created this fixture to speed up testing time. It doesn't do everything a real Tomcat server does, but it's close enough for the tests to run, and it allows you to parallelize the test suite using python-xdist.

You can run the tests against all the supported versions of python using tox:

\$ tox

tox expects that when it runs python3.4 it will actually get a python from the 3.4.x series. That's why we set up the various python environments earlier.

If you just want to run the tests in your current python environment, use pytest:

\$ pytest

This runs all the test in tests/ and also runs doctests in tomcatmanager/ and docs/.

You can speed up the test suite by using  $pytest-xdist$  to parallelize the tests across the number of cores you have:

```
$ pip install pytest-xdist
$ pytest -n8
```
In many of the doctests you'll see something like:

```
>>> tomcat = getfixture('tomcat')
```
This get fixture() helper imports fixtures defined in conftest.py, which has several benefits:

- reduces the amount of redundant code in doctests which shows connecting to a tomcat server and handling exceptions
- allows doctests to execute against a mock tomcat server

# **3.7.7 Testing Against A Real Server**

If you wish, you can run the test suite against a real Tomcat Server instead of against the mock server included in this distribution. Running the test suite will deploy and undeploy an app hundreds of times, and will definitely trigger garbage collection, so you might not want to run it against a production server.

It's also slow (which is why the tests normally run against a mock server). When I run the test suite against a stock Tomcat on a Linode with 2 cores and 4GB of memory it takes approximately 3 minutes to complete. I don't think throwing more CPU at this would make it any faster: during the run of the test suite the Tomcat Server never consumes more than a few percent of the CPU capacity.

You must prepare some files on the server in order for the test suite to run successfully. Some of the tests instruct the Tomcat Server to deploy an application from a warfile stored on the server. I suggest you use the minimal application included in this distribution at tomcatmanager/tests/war/sample.war, but you can use any valid war file. Put this file in some directory on the server; I typically put it in  $/\text{tmp/sample.war.}$ 

You must also construct a minimal context file on the server. You can see an example of such a context file in tomcatmanager/tests/war/context.xml:

```
<?xml version="1.0" encoding="UTF-8"?>
<!-- Context configuration file for my web application -->
<Context path='/ignored' docBase='/tmp/sample.war'>
</Context>
```
The docBase attribute must point to a valid war file or the tests will fail. It can be the same minimal war file you already put on the server. The path attribute is ignored for context files that are not visible to Tomcat when it starts up, so it doesn't matter what you have there. I typically put this context file at /tmp/context.xml.

You will also need:

- the url where the manager app of your Tomcat Server is available
- a user with the manager-script role
- the password for the aforementioned user

With all these prerequisites ready, you can feed them to pytest as shown:

```
$ pytest --url=http://localhost:8080/manager --user=ace \
--password=newenglandclamchowder --warfile=/tmp/sample.war \
--contextfile=/tmp/context.xml
```
Warning: If you test against a real Tomcat server, you should not use the pytest-xdist plugin to parallelize testing across multiple CPUs or many platforms. Many of the tests depend on deploying and undeploying an app at a specific path, and that path is shared across the entire test suite. It wouldn't help much anyway because the testing is constrained by the speed of the Tomcat server.

If you kill the test suite in the middle of a run, you may leave the test application deployed in your tomcat server. If this happens, you must undeploy it before rerunning the test suite or you will get lots of errors.

When the test suite deploys applications, it will be at the path returned by the safe\_path fixture in conftest.py. You can modify that fixture if for some reason you need to deploy at a different path.

# **3.7.8 Code Quality**

Use pylint to check code quality. There is a pylint config file for the tests and for the main module:

```
$ pylint --rcfile=tests/pylintrc tests
$ pylint --rcfile=tomcatmanager/pylintrc tomcatmanager
```
You are welcome to use the pylint comment directives to disable certain messages in the code, but pull requests containing these directives will be carefully scrutinized.

As allowed by [PEP 8](https://www.python.org/dev/peps/pep-0008/#maximum-line-length) this project uses a nominal line length of 100 characters.

# **3.7.9 Documentation**

The documentation is written in reStructured Test, and turned into HTML using [Sphinx:](http://www.sphinx-doc.org)

```
$ cd docs
$ make html
```
The output will be in docs/build/html.

If you are doing a lot of documentation work, the [sphinx-autobuild](https://github.com/GaretJax/sphinx-autobuild) module has been integrated. Type:

```
$ cd docs
$ make livehtml
```
Then point your browser at <http://localhost:8000> to see the documentation automatically rebuilt as you save your changes.

Note: The sphinx-autobuild module has some limitations. Much of the documentation produced in this project is contained in the source code, and is incorporated via the Sphinx autodoc module. In order for autodoc to work, it must import the source code, and it's not very good about noticing and reloading source code modules as they change. If you change the source code and want to make sure you are seeing the current changes in your browser, best to kill the webserver and start it back up again.

Use doc8 to check documentation quality:

\$ invoke doc8

# **3.7.10 Make a Release**

To make a release and deploy it to [PyPI,](https://pypi.python.org/pypi) do the following:

- 1. Merge everything to be included in the release into the develop branch.
- 2. Run tox to make sure the tests pass in all the supported python versions.
- 3. Review and update CHANGELOG.rst.
- 4. Update the milestone corresponding to the release at [https://github.com/tomcatmanager/tomcatmanager/](https://github.com/tomcatmanager/tomcatmanager/milestones) [milestones](https://github.com/tomcatmanager/tomcatmanager/milestones)
- 5. Push the develop branch to github.
- 6. Create a pull request on github to merge the develop branch into master. Wait for the checks to pass.
- 7. Merge the develop branch into the master branch and close the pull request.
- 8. Tag the master branch with the new version number, and push the tag.
- 9. Build source distribution, wheel distribution, and upload them to pypi staging:

\$ invoke pypi-test

10. Build source distribution, wheel distribution, and upload them to pypi:

\$ invoke pypi

- 11. Docs are automatically deployed to [http://tomcatmanager.readthedocs.io/en/stable/.](http://tomcatmanager.readthedocs.io/en/stable/) Make sure they look good.
- 12. Switch back to the develop branch. Add an Unreleased section to the top of CHANGELOG.rst. Push the change to github.

# <span id="page-48-0"></span>**3.8 Changelog**

All notable changes to [tomcatmanager](https://github.com/tomcatmanager/tomcatmanager) will be documented in this file.

The format is based on [Keep a Changelog](http://keepachangelog.com/en/1.0.0/) and this project uses [Semantic Versioning.](http://semver.org/spec/v2.0.0.html)

# **3.8.1 1.0.0 (2020-02-01)**

#### **Changed**

• Switch documentation theme from 'alabaster' to 'sphinx\_rtd\_theme'

#### **Added**

- Already have a setting to control network timeouts. Added a command line option '–timeout' to do the same, making it easier for modify for command-line only use.
- Adjustments for upstream changes in cmd2. No longer pinned to cmd2=0.9.4, but require cmd2>=0.9.14.
- Add support for Python 3.8.
- Add documentation style checking using doc8.

### **Removed**

• Drop support for Python 3.4, which reached end-of-life on Mar 18, 2019.

# **3.8.2 0.14.0 (2019-05-16)**

### **Changed**

- invoke clean.pycache is now invoke clean.bytecode
- Run tests using python 3.7 on Appveyor and Travis
- Source code has been moved inside of  $src$  directory
- Pin cmd2 to version 0.9.4; newer versions break us badly

# **3.8.3 0.13.0 (2018-07-06)**

### **Added**

- In the interactive tomcat-manager tool, the history of previously executed commands is now persistent across invocations of the program.
- Added common developer tasks to tasks.py. To run these tasks, use the invoke command provided by [pyinvoke.](http://www.pyinvoke.org/)
- Tomcat 9.0.x officially supported. No material changes were required to gain this support, just validation via the test suite.
- Type hinting added for enhanced developer productivity in most IDE's
- Full support for Python 3.7

### **Changed**

• ServerInfo. init () no longer accepts the result as a positional argument: it must be a keyword argument.

### **Fixed**

• Test suite now runs several orders of magnitude faster. The upstream [cmd2](https://github.com/python-cmd2/cmd2) used [pyparsing](https://sourceforge.net/projects/pyparsing/) which was very slow. cmd2 versions  $> = 0.9.0$  use shlex to parse commands.

# **3.8.4 0.12.0 (2018-02-23)**

### **Added**

• You can now deploy applications via a context xml file. A new interactive command deploy context and a new method deploy servercontext() provide this capability.

### **Changed**

- Better help messages in the interactive tomcat-manager tool
- deploy() has been replaced by three new methods: deploy\_localwar(), deploy\_serverwar(), and deploy\_servercontext().
- Commands which use an optional version parameter now use a  $-v$  option to specify the version
- Most commands now have  $-h/-$ -help options

# **3.8.5 0.11.0 (2017-09-06)**

### **Added**

- New command line switches for tomcat-manager: --quiet, --echo, --status\_to\_stdout
- New setting status\_prefix contains the string to emit prior to all status messages
- New class TomcatApplication

### **Changed**

- If we get an http redirect during TomcatManager.connect(), save the new url so we don't have to retraverse the redirect on every command.
- Interactive  $list$  command now can filter by application state, and has two sort options.
- TomcatManager.\_user is now TomcatManager.user
- TomcatManager.\_url is now TomcatManager.url
- TomcatManager.list() now returns a list of TomcatApplication objects
- Renamed tm.codes to tm.status\_codes to clarify the purpose

# **3.8.6 0.10.0 (2017-08-24)**

### **Added**

- CHANGELOG.rst
- documentation for interactive mode
- documentation for use from the shell command line
- read settings from a config file
- add config command which allows user to edit config file
- server shortcuts: save url, user, and password in config file
- which command to show which tomcat server you are connected to
- timeout setting for HTTP timeouts
- restart command as synonym for reload
- Add tox for testing against multiple versions of python

# **Changed**

- status command now pretty prints the xml response
- TomcatManager.\_\_init\_\_ no long accepts paramemeters: use connect instead
- **TomcatManager** methods which act on apps (**deploy**, **sessions**, stop, etc.) now throw exceptions if no path is specified. Previously they returned a response with  $r \cdot \circ k ==$  False

# **3.8.7 0.9.2 (2017-08-16)**

### **Added**

- new TomcatManager.connect() method
- lots more documentation
- pytest now runs doctests

### **Changed**

• version numbers now provided by setuptools\_scm

# **3.8.8 0.9.1 (2017-08-10)**

## **Changed**

• New release to practice packaging and distribution

# **3.8.9 0.9.0 (2017-08-10)**

### **Added**

- Converted from a single script to an installable python package
- Remove documentation for tomcat 6, which is no longer supported
- Add expire command
- Add vminro command
- Add sslconnectorciphers command
- Add threaddump command
- Add findleaks command
- Add status command
- Unit tests using pytest
- Support Tomcat parallel deployment
- Real documentation using Sphinx
- Packaged to PyPI

### **Changed**

- Switch from getopt to argparse
- Use cmd2, if available, instead of cmd
- Switch from urllib to requests

### **Removed**

• Drop support for Python 3.3

# **3.8.10 Changes in 2014 and 2015**

- Remove methods deprecated in Python 3.4
- Add documentation to support Tomcat 7

# **3.8.11 0.4 (2013-07-07)**

# **Added**

- Port to python 3
- New [resources](#page-34-0) command

# **Removed**

• Drop support for python 2

# **3.8.12 0.3 (2013-01-02)**

# **Added**

• Add code from private repo

Python Module Index

<span id="page-54-0"></span>t

tomcatmanager, [26](#page-29-2)

# Index

#### <span id="page-56-0"></span>A app\_author (*tomcatmanager.interactive\_tomcat\_manager.InteractiveTomcatManager method*), [37](#page-40-0) *attribute*), [35](#page-38-2) app\_name (*tomcatmanager.interactive\_tomcat\_manager.InteractiveTomcatManager method*), [28](#page-31-3) *attribute*), [35](#page-38-2) B BOOLEAN\_VALUES (*tomcatmanager.interactive\_tomcat\_manager.InteractiveTomcatManager attribute*), [35](#page-38-2) C config (*tomcatmanager.interactive\_tomcat\_manager.InteractiveTomcatManager* deploy\_serverwar() (*tomcatmanattribute*), [35](#page-38-2) config\_file (*tomcatmanager.interactive\_tomcat\_manager.InteractiveTomcatManager* directory (*tomcatmanager.models.TomcatApplication attribute*), [37](#page-40-0) config\_parser (*tomcatmanager.interactive\_tomcat\_manager.InteractiveTomcatManager* directory\_and\_version (*tomcatmanattribute*), [36](#page-39-0) connect() (*tomcatmanager.tomcat\_manager.TomcatManager method*), [27](#page-30-0) connect\_parser (*tomcatmanager.interactive\_tomcat\_manager.InteractiveTomcatManager* do\_connect() (*tomcatmanattribute*), [37](#page-40-0) convert\_to\_boolean() (*tomcatmanager.interactive\_tomcat\_manager.InteractiveTomcatManager* do\_deploy() (*tomcatmanmethod*), [37](#page-40-0) D default() (*tomcatman*definiteractive\_tomcat\_manager.InteractiveTomcatM\_anager<sub>()</sub> (*tomcatmanmethod*), [36](#page-39-0) deploy\_context() (*tomcatman*dger.interactive\_tomcat\_manager.InteractiveTomcatM\_anager\_<sub>COde()</sub> (*tomcatmanmethod*), [37](#page-40-0) deploy\_local() (*tomcatmanager.interactive\_tomcat\_manager.InteractiveTomcatManager* deploy\_localwar() (*tomcatmanager.tomcat\_manager.TomcatManager* deploy\_parser (*tomcatmanager.interactive\_tomcat\_manager.InteractiveTomcatManager attribute*), [37](#page-40-0) deploy\_server() (*tomcatmanager.interactive\_tomcat\_manager.InteractiveTomcatManager method*), [37](#page-40-0) deploy\_servercontext() (*tomcatmanager.tomcat\_manager.TomcatManager method*), [28](#page-31-3) *ager.tomcat\_manager.TomcatManager method*), [28](#page-31-3) *attribute*), [34](#page-37-1) *ager.models.TomcatApplication attribute*), [34](#page-37-1) do\_config() (*tomcatmanager.interactive\_tomcat\_manager.InteractiveTomcatManager method*), [36](#page-39-0) *ager.interactive\_tomcat\_manager.InteractiveTomcatManager method*), [37](#page-40-0) *ager.interactive\_tomcat\_manager.InteractiveTomcatManager method*), [37](#page-40-0) do\_eof() (*tomcatmanager.interactive\_tomcat\_manager.InteractiveTomcatManager method*), [40](#page-43-2) *ager.interactive\_tomcat\_manager.InteractiveTomcatManager method*), [39](#page-42-0) *ager.interactive\_tomcat\_manager.InteractiveTomcatManager*

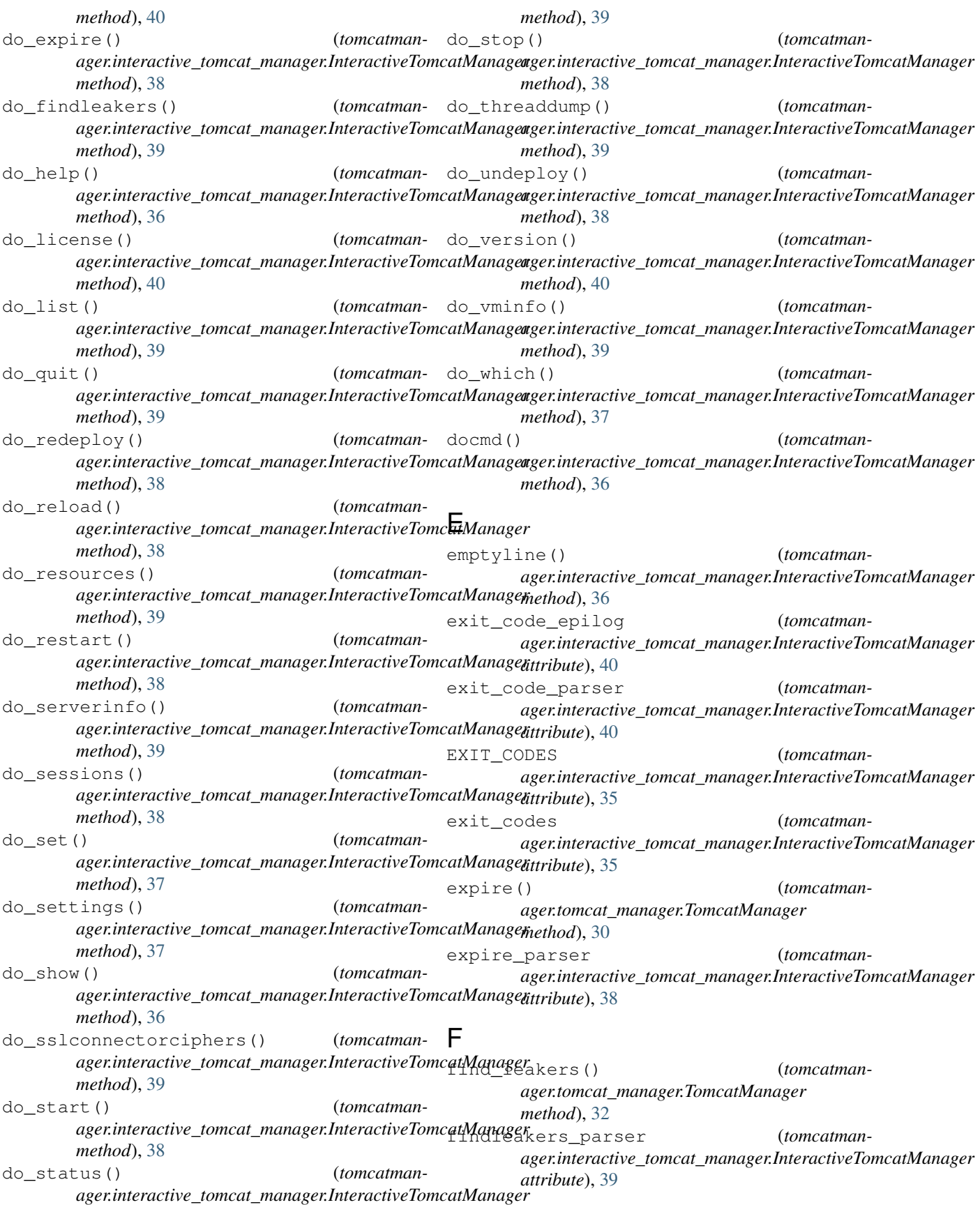

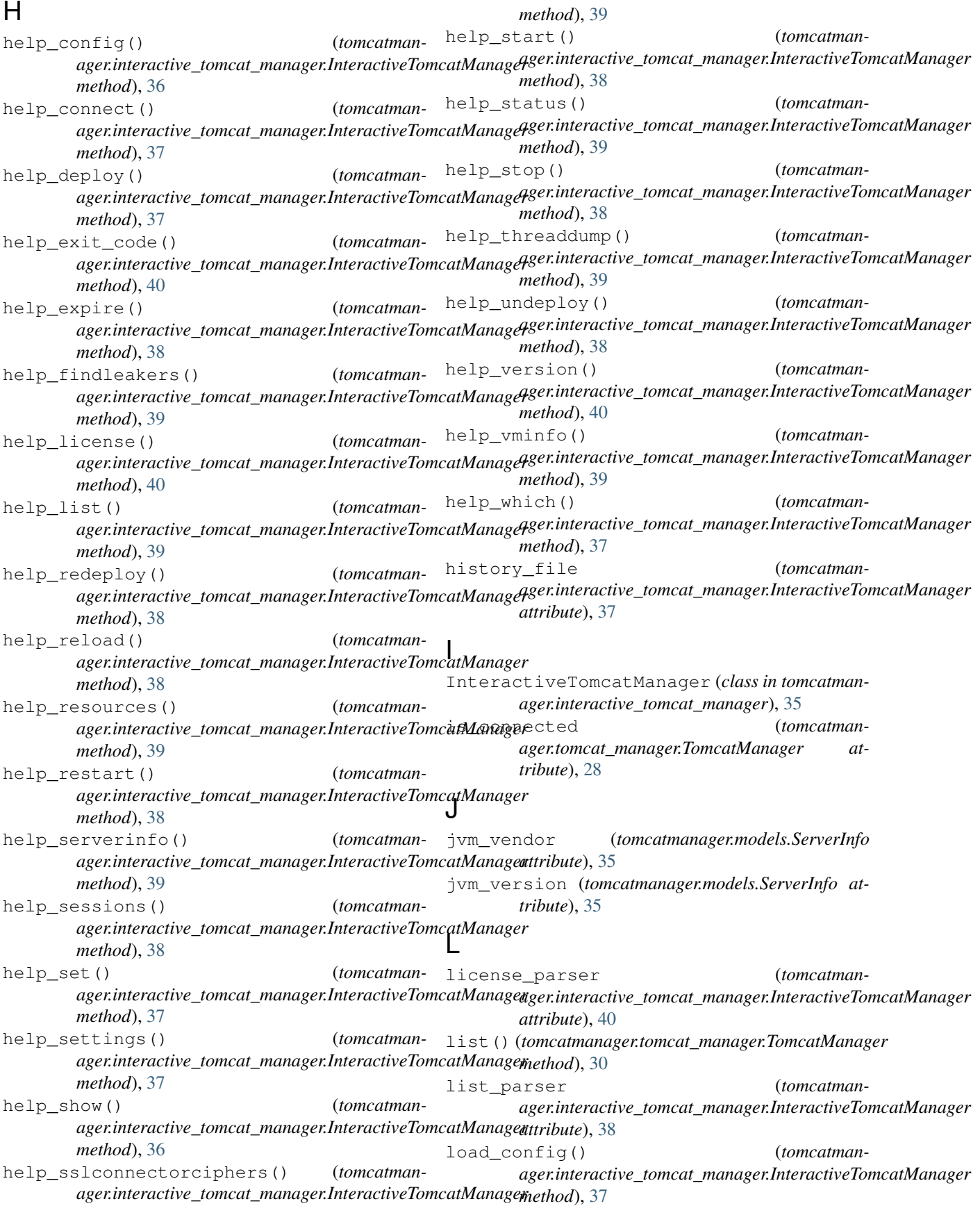

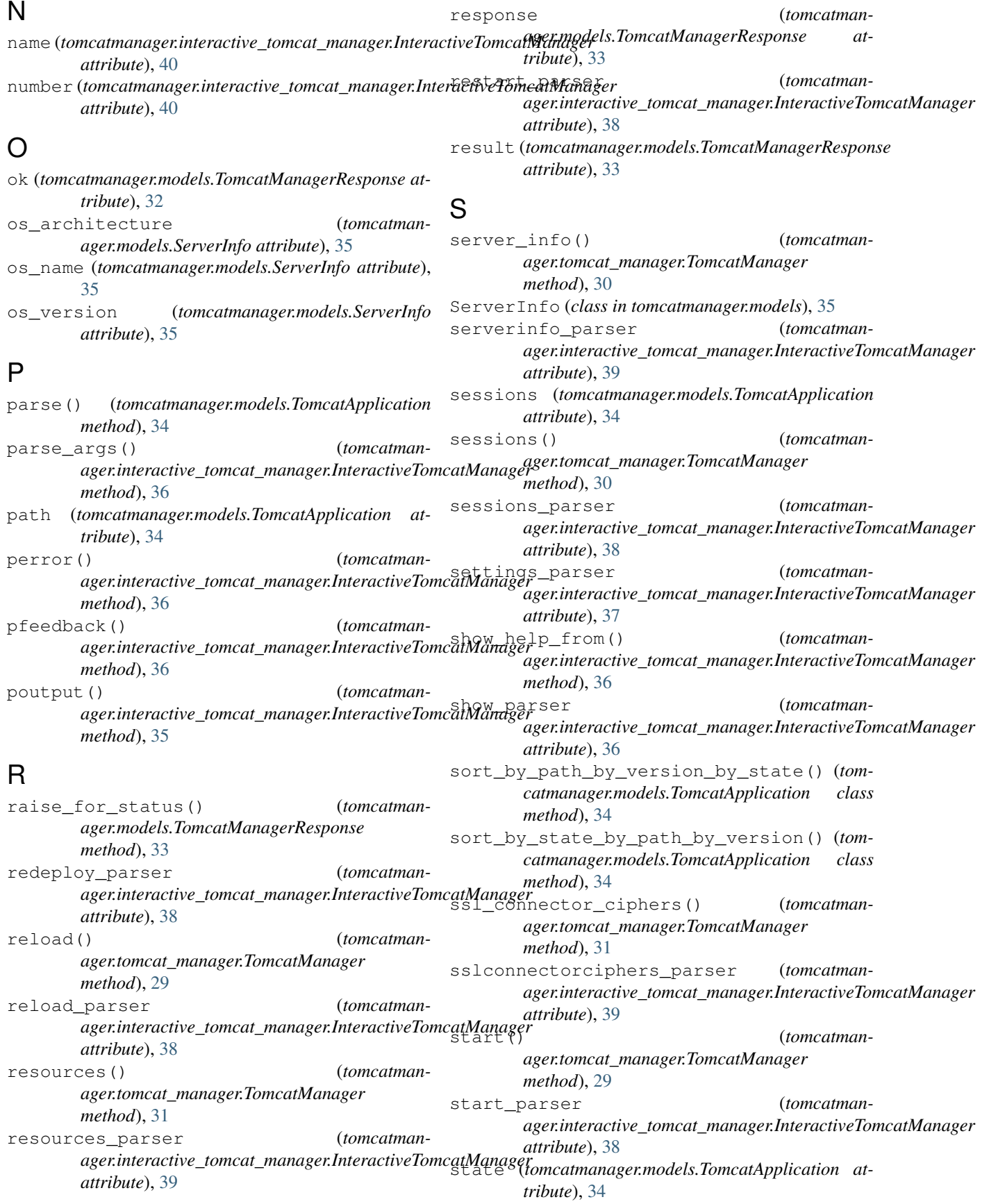

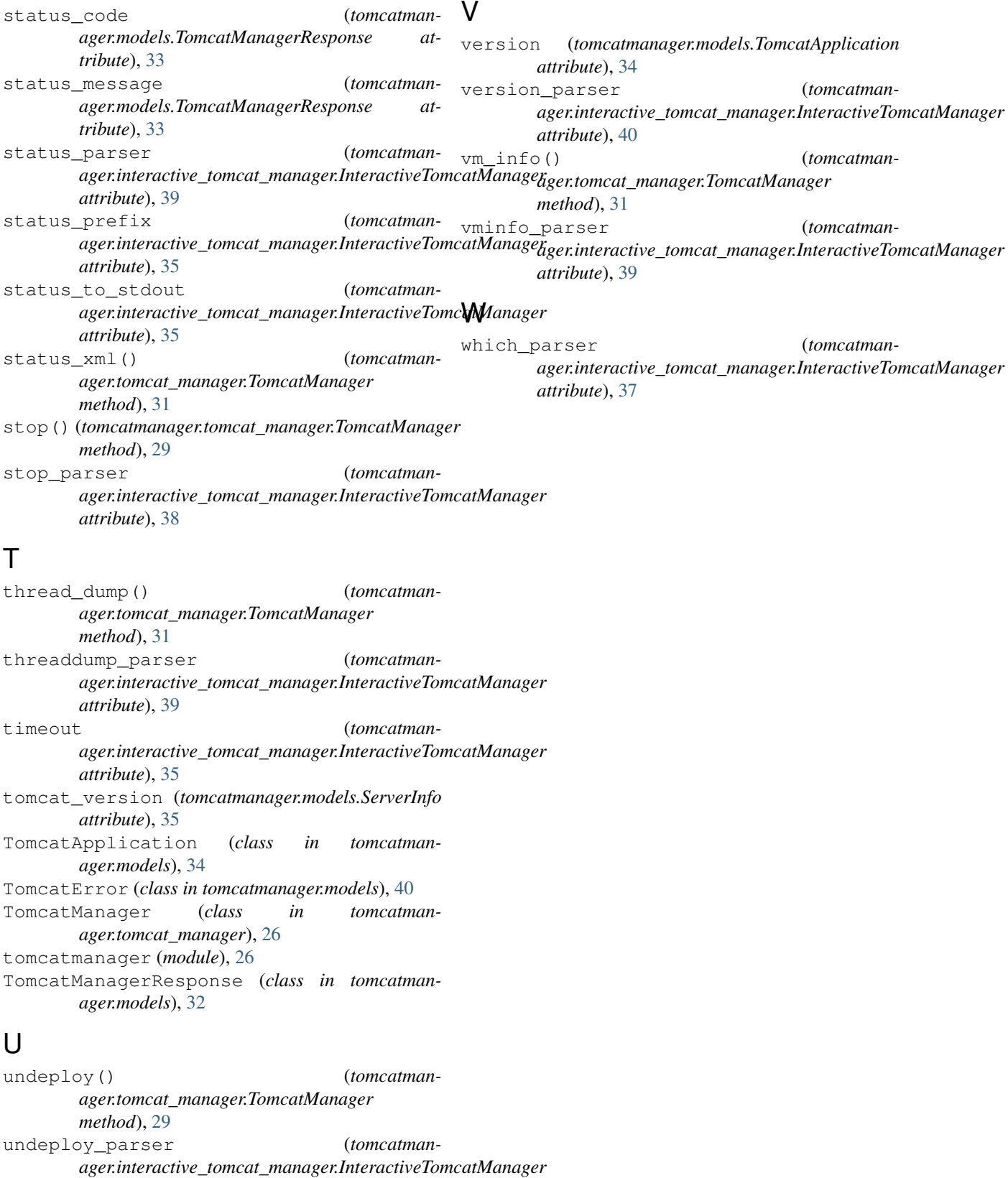

*attribute*), [38](#page-41-0)